# **SIEMENS** SIEMENS

Siemens Aktiengesellschaft, issued by Communications, Haidenauplatz 1 D-81667 Munich

© Siemens AG 2005 All rights reserved. Subject to availability. Rights of modification reserved.

Siemens Aktiengesellschaft www.siemens.com/cf75

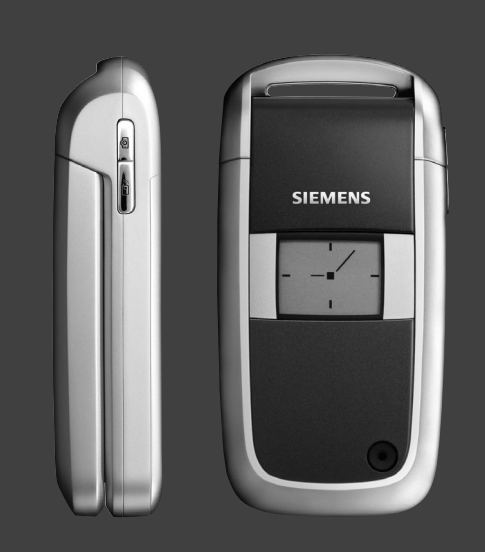

## Designed for life

## **CF75**

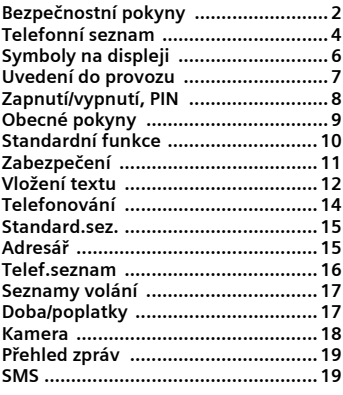

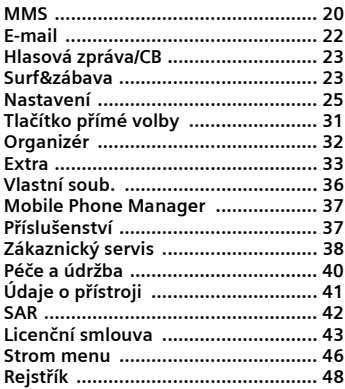

## <span id="page-2-0"></span>**Bezpečnostní pokyny**

#### **Upozornění pro rodiče**

Než začnete telefon používat, přečtěte si laskavě návod. Vysvětlete jeho obsah dětem a upozorněte je zvláště na bezpečnostní rizika při používání telefonu.

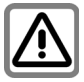

Dbejte laskavě při používání telefonu všech zákonných předpisů a místních ustanovení. Tyto předpisy jsou platné např. v letadlech, u čerpacích stanic, v nemocnicích či při řízení vozidel.

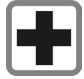

Přístroj se nesmí zapínat v blízkosti nemocnic, případně poblíž lékařských přístrojů. např. sluchadel pro nedoslýchavé. Telefon by mohl rušit funkci přístrojů. Minimální vzdálenost mezi kardiostimulátorem a telefonem by měla být 20 cm. Během telefonování držte telefon u ucha, které je od kardiostimulátoru vzdálenější. S případnými dotazy se obraťte na svého lékaře.

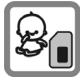

SIM-kartu lze vyjmout. Pozor! Malé děti by ji mohly spolknout.

Malé části, jako například SIM karta, těsnění, kroužek objektivu nebo kryt objektivu mohou být malými dětmi demontovány a vdechnuty či spolknuty. Proto musí být telefon uložen na místě pro malé děti nedosažitelném.

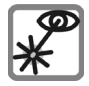

Neprohlížejte aktivované infračervené zařízení pomocí optických zvětšovacích pomůcek (produkt LED třídy 1 podle normy IEC 60825-1).

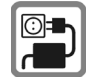

Napětí (V) uvedené na síťovém konektoru nesmí být překročeno.

Napájení musí být při nabíjení zapojeno ve snadno přístupné zásuvce se střídavým proudem. Nabíječku po skončení nabíjení vypnete pouze vytažením ze zásuvky.

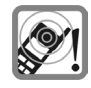

Vyzvánění [\(str. 27\)](#page-27-0), upozorňovací tóny [\(str. 28\)](#page-28-0) a zvuk při hlasitém telefonování [\(str. 14\)](#page-14-1) jsou reprodukovány pomocí reproduktoru ve sluchátku. Abyste zamezili poškození sluchu, vždy nejprve přijměte volání a teprve poté přiložte telefon k uchu.

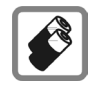

Používejte pouze doporučené akumulátory (bez rtuti) a nabíječe společnosti Siemens. V opačném případě nelze vyloučit závažné poškození zdraví a přístrojů, např. explozi akumulátorů.

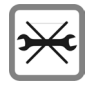

Telefon ani akumulátor (bez rtuti) v žádném případě neotevírejte (kromě výměny akumulátoru, SIM karty nebo vrchního krytu). Jakákoliv změna na přístroji není dovolena a přístroj pak nesmí být provozován.

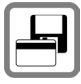

Telefon nedávejte do blízkosti nosičů elektromagnetických dat, např. kreditních karet nebo disket. Na nich uložené informace se mohou ztratit.

#### **Dodržujte prosím následující pokyny**

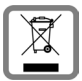

Nepoužitelné akumulátory a telefony likvidujte dle zákonných ustanovení.

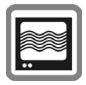

V blízkosti televizor ů, radiop řijímačů a osobních po čítačů m ůže telefon zp ůsobit rušení.

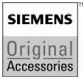

Doporu čujeme používat pouze originální p říslušenství spole čnosti Siemens, aby se p ředešlo p řípadným škodám a aby bylo zajištěno, že budou dodržována všechna odpovídající ustanovení.

Nesprávným použitím telefonu zaniká záruka! Toto opat ření se týka také originálního p říslušenství Siemens.

## <span id="page-4-0"></span>**Telefonní seznam**

#### 1A **Tlačítko spojení**

Volí zobrazené telefonní číslo/jméno, p řijímá volání. Zobrazte v pohotovostním stavu poslední volaná telefonní čísla.

### 2 B **Tla čítko zapnutí/vypnutí/zav ěšení**

- Vypnuto: **Dlouhým** stiskem zapn ěte.
- B ěhem hovoru nebo p ři práci s aplikací: **krátkým** stiskem ukon čete.
- V menu: **Krátce** stiskn ěte k návratu o úrove ň. **Dlouze** stiskn ěte k návratu do pohotovostního režimu.
- V pohotovostním režimu: **Dlouhým** stiskem vypn ěte telefon.

### 3 **Naviga ční tla čítko**

 Vertikálním stisknutím naviga čního tla čítka se spustí aplikace nebo funkce [\(str. 9\).](#page-9-1)

## **V pohotovostním režimu**<br> **O** Otevřete hlavní menu.

- 
- 
- ◉ Otevřete hlavní menu.<br>← Otevřete uživatelské profily.<br>← Otevřete Telef.seznam/Adresář.
- D**Doru čené** otev řete.
- C Zapn ěte fotoaparát.

#### **V seznamech, zprávách a menu**

- $\begin{pmatrix} 4 \\ 9 \end{pmatrix}$  Listujte nahoru a dolů.<br>  $\begin{pmatrix} 4 \\ 9 \end{pmatrix}$  O úroveň zpět.
- 

- **Během hovoru**
- Možnosti volání.
- 4**<sup>P</sup>řístup na internet**

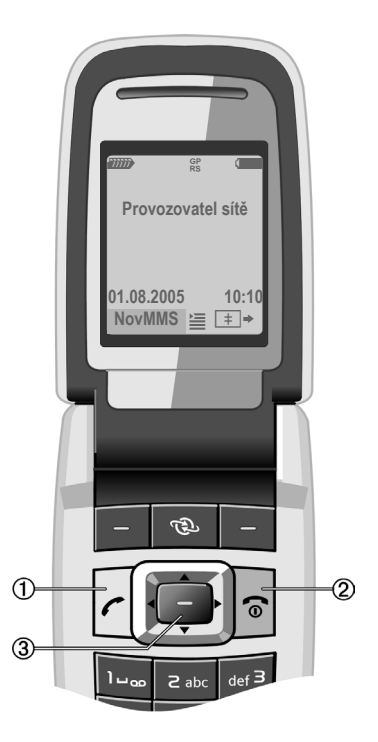

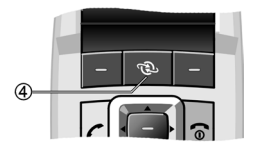

### 1 **Dialogová tla čítka**

Aktuální funkce t ěchto tla čítek se zobrazují na dolním řádku displeje jako **§Text§**/symbol (nap ř. p).

### 2 a **Bo ční tla čítko kamery**

V pohotovostním režimu: Zapn ěte fotoaparát.

Během hovoru: Zvyšte hlasitost.

#### 3b **Boční tlačítko push to talk**

V pohotovostním režimu: Spus ťte push to talk.

Během hovoru: Snižte hlasitost.

#### 4 \* **Vyzvánění**

#### **Dlouze** stiskn ěte

- V pohotovostním režimu: Zapnete/ vypnete všechny akustické signály (krom ě budíku).
- U p říchozího volání: Vypnete vyzván ění pouze pro toto volání.

### 5  **Blokování tla čítek**

**Dlouze** stiskn ěte v pohotovostním režimu: Tla čítka zamknete/odemknete.

- 6 **Konektor**
- 7 **Infračervené rozhraní (IrDA)**

#### 8 **2. displej**

Zobrazí čas, příchozí volání, spořič a ur čité další informace, když je telefon zav řený.

- 9 **Rozevírací telefon**
- : **<sup>Č</sup>očka fotoaparátu**

Pokud je **Otev ři=p říjem** [\(str. 28\)](#page-28-1) zapnuto, lze volání p řijmout rozev řením telefonu. Volání lze ukon čit jednoduše zav řením telefonu.

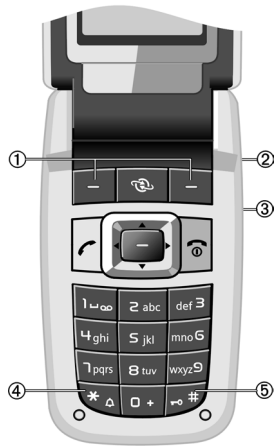

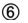

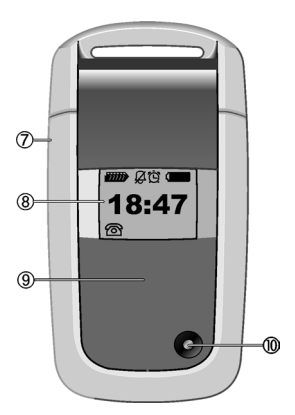

# <span id="page-6-1"></span><span id="page-6-0"></span>**Symboly na displeji**

<span id="page-6-4"></span><span id="page-6-2"></span>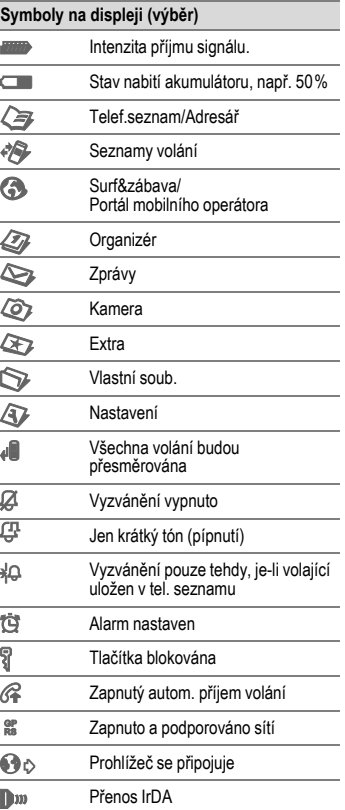

<span id="page-6-3"></span>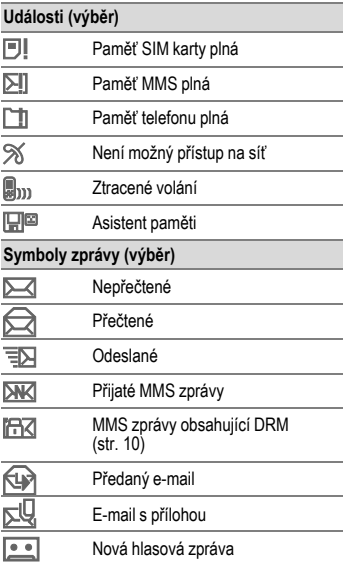

## <span id="page-7-3"></span><span id="page-7-2"></span><span id="page-7-0"></span>**Uvedení do provozu Vložení SIM karty/akumulátoru**

U provozovatele sítě si zakoupíte SIM kartu, na které jsou uloženy veškeré nezbytné údaje k telefonování. Pokud má SIM karta formát kreditní karty, vylomte z ní menší část a odstraňte případné zbytky plastu.

Stiskněte rýhovanou plošku  $\mathbb O$ , a pak ve směru šipky vysuňte kryt akumulátoru 2.

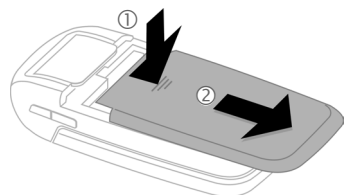

• Vložte SIM kartu kontaktní plochou **dolů** ploše před otvor držáku. Potom lehkým tlakem zasuňte SIM kartu dovnitř 3 (dbejte na správnou polohu zkoseného růžku).

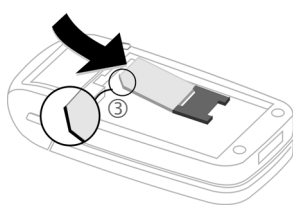

Ze strany vložte do telefonu akumulátor  $\Phi$ , a pak jej přitlačte dolů  $\Phi$ , dokud nezapadne.

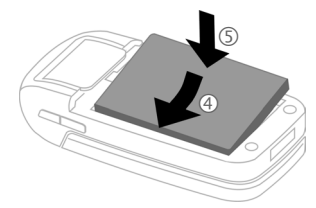

- Při vyjmutí stiskněte přídržnou lamelu na straně akumulátoru, potom akumulátor vyjměte.
- Nasaďte kryt a suňte dopředu  $\circled{6}$ . dokud nezaklapne.

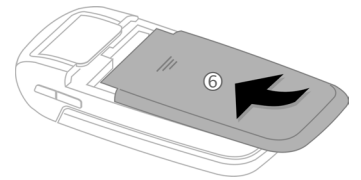

### <span id="page-7-1"></span>**Nabíjení akumulátoru**

Akumulátor není při dodání zcela nabitý. Do dolní části telefonu proto zasuňte nabíjecí kabel, zástrčku síťového zdroje (nabíječky) vložte do zásuvky a nejméně **dvě hodiny** nabíjejte.

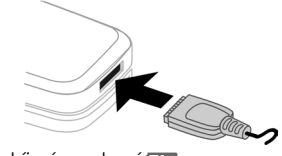

Při nabíjení se zobrazí **E...**.

#### <span id="page-8-3"></span>**Doba nabíjení**

Vybitý akumulátor dosáhne plného nabití po max. 2 hodinách. Nabíjení je možné pouze při rozsahu teploty od +5 °C do 45 °C. Pokud se teplota odchýlí o 5 °C, symbol nabíjení se rozbliká jako varování. Síťové napětí uvedené na síťovém napáječi nesmí být překročeno.

#### <span id="page-8-1"></span>**Doba provozu**

<span id="page-8-5"></span>Doba provozu závisí na podmínkách použití. Extrémní teploty značně snižují pohotovostní dobu telefonu. Telefon neodkládejte na přímé slunce ani na topení.

Doba hovoru: 100 až 330 minut. Pohotovostní doba: 60 až 275 hodin.

#### **Symbol nabíjení není vidět**

Pokud byl akumulátor zcela vybitý, není symbol nabíjení při zapojení nabíječky hned vidět. Objeví se nejpozději po dvou hodinách. V takovém případě je akumulátor zcela nabitý po 3 až 4 hodinách.

#### **Používejte pouze nabíječku, která byla dodána s telefonem!**

#### **Ukazatele při provozu**

Zobrazení stavu nabíjení během provozu  $(vv\text{bito-nabito})$ :  $\Box$ 

Když je akumulátor téměř vybitý, zazní signál. Stav nabíjení akumulátoru se správně zobrazuje pouze po nepřerušeném procesu nabíjení/vybíjení. Akumulá-<br>tor byste proto neměli zbytečně vyjímat a tor byste proto **neměli zbytečně vyjímat** a pokud možno neukončujte předčasn<sup>ě</sup> **proces nabíjení.** 

Nabíječka se při delším používání zahřívá. To je normální a není to nijak nebezpečné.

Pokud akumulátor vyjmete na dobu delší než 30 s, je nutné znovu nastavit přesný čas.

## <span id="page-8-8"></span><span id="page-8-0"></span>**Zapnutí/vypnutí, PIN Zapnout/Vypnout**

Pro zapnutí nebo vypnutí **dlouze** stiskněte  $\mathbb{R}$ .

### <span id="page-8-4"></span>**Vložení PIN**

SIM karta může být chráněna čtyř až osmimístným kódem PIN.

Kód PIN zadejte pomocí číslicových tlačítek. Aby nikdo nemohl přečíst kód PIN, zobrazí se místo něj na displeji **\*\*\*\***. Oprava pomocí C.

<span id="page-8-7"></span><span id="page-8-6"></span>Potvrďte pomocí **§OK§**. Přihlášení do sítě trvá několik sekund.

### **Tísňové volání (SOS)**

#### **Používejte jen v nouzi!**

Stisknutím dialogového tlačítka **§SOS§** lze vytočit tísňové volání v libovolné síti i **bez** SIM karty a bez zadávání kódu PIN (není k dispozici ve všech zemích).

### **První zapnutí telefonu**

#### **Čas/Datum**

Při uvedení do provozu přesně nastavte hodiny. V budoucnu už to nebudete muset opakovat.

Stiskněte , potom zvolte **§Změnit§**.

Nejprve zadejte datum (den/měsíc/rok), potom čas (24 hodin včetně sekund). Stiskněte (...). Čas a datum jsou aktualizovány.

#### <span id="page-8-2"></span>**Časov.pásma**

Nastavte časové pásmo své oblasti.

Pomocí (\*) zvolte město ve vybraném časovém pásmu.

Uložte pomocí **§Možnosti§** ¢ **Nast.čas.pás.**

#### **Kopírování záznamů ze SIM**

Při prvním vložení SIM karty lze záznamy z ní překopírovat do adresáře. Tento **proces v žádném případě nepřerušujte**.

Během procesu **nepřijímejte příchozí volání**. Řiďte se přitom pokyny na displeji.

Data ze SIM karty můžete zkopírovat také později.

# <span id="page-9-0"></span>**Obecné pokyny**

### **Návod k použití**

#### <span id="page-9-2"></span>**Ovládání menu**

Návod k použití obsahuje **stručný** postup k dosažení příslušné funkce pomocí klávesových zkratek. Takto se například vyvolá seznam ztracených volání:

 $\rightarrow$   $\leftrightarrow$   $\rightarrow$  Ztrac.volání

To zahrnuje následující kroky:

- Otevřít hlavní menu.
- **E** Vybrat **P**, potom funkci<br>
Ztrac.volání.

<span id="page-9-3"></span>**§Vybrat§** Potvrdit stiskem.

#### **Rychlá volba menu**

Všechna menu jsou očíslovaná, takže zadáním čísla lze přímo zvolit funkci například začít psát novou SMS zprávu (z pohotovostního režimu):

- Toto tlačítko stiskněte k zobrazení hlavního menu.
- 5 Stiskněte toto tlačítko pro **Zprávy**.
- 1 Stiskněte toto tlačítko pro **Napsat zprávu**.
- 1 Stiskněte toto tlačítko pro **SMS**.

#### **Symboly**

Následující symboly jsou používány k vysvětlení:

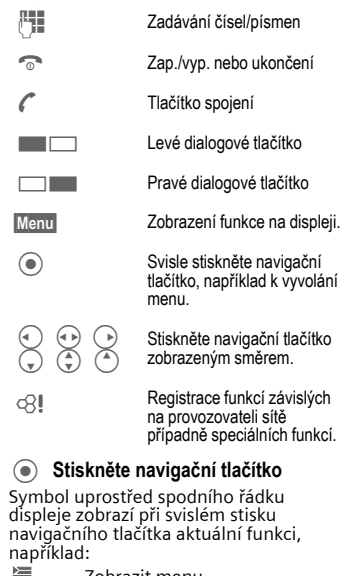

<span id="page-9-1"></span>**<u>⊆</u> Zobrazit menu**<br>**i⊙** Fotografování<br>**(⊕** Zoom Volání, přijetí v Fotografování ï Zoom ð Volání, přijetí volání

 $\cap$ K

### <span id="page-10-5"></span>**Pohotovostní režim**

Telefon je v **pohotovostním režimu** a je **připraven k provozu**, když se na displeji objeví název provozovatele sítě.

Dlouhé stisknutí<sub>O</sub> znamená návrat do pohotovostního režimu z jakékoliv situace.

### <span id="page-10-4"></span>**Intenzita signálu**

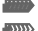

<span id="page-10-3"></span>Silný signál.

**EMA** Slabý signál snižuje kvalitu hovoru a může vést k přerušení spojení. Změňte svoje stanoviště.

### <span id="page-10-2"></span><span id="page-10-1"></span>**Digital Rights Mgmt. (DRM)**

Pamatujte si, že přístroj je vybaven správou digitálních práv Digital Rights Management. Použití stažených obrázků, zvuků nebo aplikací může být omezeno jejich poskytovatelem například ochranou proti kopírování, časovým omezením anebo počtem použití atd.

### **Hlavní menu**

Hlavní menu se znázorňuje graficky pomocí symbolů:

- Vyvolání z pohotovostního režimu
	- $\binom{4}{x}$  Vyberte symboly aplikace.
	- Spusťte aplikaci.

#### **Hlavní menu – možnosti**

**§Možnosti§** Otevřete menu.

Podle aktuální situace se nabízejí různé funkce.

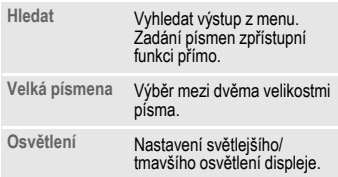

## <span id="page-10-6"></span><span id="page-10-0"></span>**Standardní funkce**

### **Menu voleb**

Seznam funkcí opakovaně se objevujících v menu voleb.

Stiskem **§Možnosti§** otevřete menu.

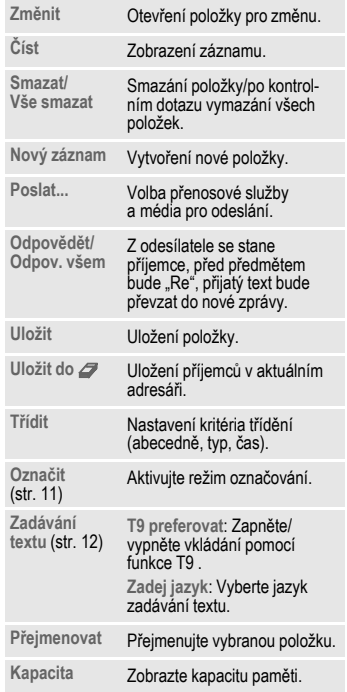

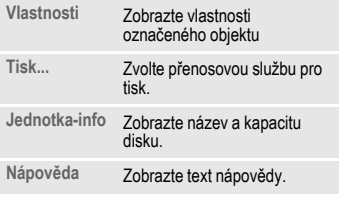

### <span id="page-11-10"></span><span id="page-11-1"></span>**Režim označování**

Označte jednu nebo více položek

k provedení funkcí s nimi spojenýcn.

Stiskněte **§Možnosti§** ¢ **Označit** a zvolte

položku/položky pomocí  $\binom{4}{x}$ .

Stiskněte (·) k označení nebo odstranění označení.

Stiskněte **§Označit§** k označení **neoznačené** položky.

Stiskněte **§Zruš.zn.§** k odstranění **označení** položky.

Další funkce označení:

Stiskem **§Možnosti§** otevřete menu.

**Označ všechny** Označte všechny položky.

**Zrušit výběr** Zrušte označení u všech označených položek.

**Smazat označ.** Všechny vybrané položky se odstraní.

## <span id="page-11-11"></span><span id="page-11-0"></span>**Zabezpečení**

<span id="page-11-5"></span>Telefon a SIM karta jsou zabezpečeny několika tajnými čísly (kódy) proti zneužití.

**Uložte tyto tajné kódy na bezpečném místě tak, abyste k nim měli v případě potřeby přístup.**

### <span id="page-11-3"></span>**Kódy PIN**

<span id="page-11-9"></span><span id="page-11-8"></span>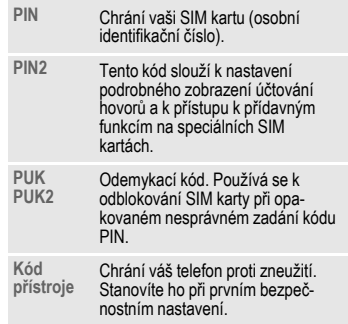

<span id="page-11-4"></span>¢T¢ **Zabezpečení** ¢ **Kódy PIN**  $\rightarrow$  Vyberte funkci.

#### <span id="page-11-6"></span><span id="page-11-2"></span>**Použit PIN**

Telefon vyžaduje obvykle kód PIN po každém zapnutí. Tuto kontrolu můžete vypnout, riskujete tím ale neoprávněné používání telefonu. Někteří provozovatelé sítí vypnutí této kontroly nedovolují.

Stiskněte **§Změnit§**. Zadejte PIN a potvrďte pomocí ..

#### <span id="page-11-7"></span>**Změnit PIN**

Kód PIN můžete změnit na libovolné 4- až 8 místné číslo, které si budete lépe pamatovat.

Stiskněte **§Vybrat§**. Zadejte **aktuální** PIN a potvrďte pomocí . Zadejte **nový** kód PIN a potvrďte pomocí (.).

#### **Změnit PIN2**

(Zobrazte pouze když je kód PIN2 k dispozici) Postupujte jako u **Změnit PIN**.

#### **Změň.kód přís**

(Změnit kód telefonu)

Stanovíte jej sami (4 až 8místné číslo) při prvním vyvolání funkce (např. **Přímá volba**, [str. 30\)](#page-30-0). Potom platí pro všechny takto chráněné funkce.

Při třetím chybném zadání je zablokován přístup do telefonu a ke všem funkcím, které ho používají. V tomto případě se prosím obraťte na servis Siemens [\(str. 38\).](#page-38-1)

### **Uvolnění blokování SIM karty**

Po třetím chybném zadání PIN se SIM karta zablokuje. Podle pokynů zadejte PUK (MASTER PIN), který dodal provozovatel sítě společně se SIM kartou. Pokud jste kód PUK (MASTER PIN) ztratili, obraťte se na provozovatele sítě.

### <span id="page-12-1"></span>**Pojistka proti zapnutí**

Zapnutí telefonu je nutné potvrdit i v případě vypnutí ochrany kódem PIN [\(str. 11\).](#page-11-2)

Stiskněte a **přidržte** B.

Stiskněte **§OK§**. Telefon se opět zapne.

<span id="page-12-2"></span>Stiskněte **§Zrušit§** nebo nedělejte nic. Telefon se opět nezapne.

### **Připojení k počítači**

Telefon můžete připojit k počítači pomocí rozhraní IrDA nebo datového kabelu (viz Příslušenství). Program pro počítač MPM (Mobile Phone Manager) umožňuje zálohovat data na počítači PC a synchronizovat adresář s programy Outlook®, Lotus Notes™ a jinými telefony Siemens (také Gigaset). Mobile Phone Manager si můžete stáhnout z internetu na **[www.siemens.com/cf75](http://www.siemens.com/cf75)**

## <span id="page-12-0"></span>**Vložení textu Vložení textu bez T9**

Tiskněte číselné tlačítko, dokud se neobjeví požadovaný znak. Příklad:

- 2 Jedním **krátkým** stiskem napíšete písmeno **a**, dvojím **b** atd. **Dlouhým** stiskem napíšete číslo.
- <span id="page-12-3"></span>] **Krátkým** stiskem odstraníte písmeno před kurzorem, **dlouhým** odstraníte celé slovo.
- <span id="page-12-4"></span>H Ovládání kurzoru (vpřed/zpět).
- Stiskněte **krátce:** Přepnutí mezi **abc**, **Abc**, **T9abc**, **T9Abc**, **123**. Stiskněte a **přidržte:** Zobrazí se všechny varianty zadání.
- \* Stiskněte **krátce:** Zobrazí se zvláštní znaky. Stiskněte a **přidržte:** Otevřete menu zadání.
- 0 Stiskněte **jednou/vícekrát**: **. , ? ! ' " 0 + - ( ) @ / : \_** Stiskněte a **přidržte:** Napíše **0**.
- 1 Zapíše se mezera. **Dvakrát** stisknout = zalamování řádků.

#### <span id="page-13-4"></span>**Zvláštní znaky**

Stiskněte \* **krátce**. Zobrazí se mapa znaků:

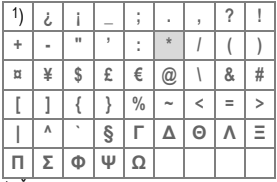

1) Řádkování

Přejděte na znaky pomocí (<sub>♥</sub>), **↔**<br>a stiskněte **Worat**.

#### **Menu vložení textu**

**Dlouze stiskněte**\* se zadáváním textu. Zobrazí se menu zadání: **Formát textu** (pouze SMS), **Zadej jazyk**, **Označit**, **Kopírovat**/**Vložit**.

### **Vkládání textu pomocí T9**

"T9" kombinuje správnou hodnotu z různých zadání tlačítek.

<span id="page-13-3"></span>Stiskněte # pro aktivaci/deaktivaci T9.

#### **Výběr zadání jazyka**

Pro výběr jazyka stiskněte **§Možnosti§** ¢ **Zadej jazyk**, potom vyberte jazyk a potvrďte pomocí **§Vybrat§**.

#### **Psaní pomocí T9**

Protože se displej mění s tím, jak postupujete, pište celé slovo až do konce a nevšímejte si displeje.

Tlačítka, pod kterými jsou příslušná písmena, tisknete už **jen jednou**.

Slovo ukončí mezera 1 nebo přesun doprava  $(\rightarrow)$ .

Nepište text se zvláštními znaky jako je Ä, ale se standardními znaky, např. A, zbytek obstará funkce T9.

#### **Další informace**

- Krátce **stiskněte:** Přepínání mezi: **abc**, **Abc**, **T9abc**, **T9Abc**, **123**. Dlouze **stiskněte:** Zobrazí se všechny varianty zadání.
	- \* **Dlouze** stiskněte**:** Otevřete menu zadání.

#### <span id="page-13-1"></span>**T9 – návrhy slov**

Je-li ve slovníku pro jedno slovo více možností, zobrazí se nejdříve ta nejpravděpodobnější. Pokud je toto slovo nesprávné, stiskněte **[1] [2] b** (pokud je to zapotřebí, opakovaně), dokud se nezobrazí správné slovo.

Pro přidání nového slova do slovníku stiskněte**§Naučit§**. Vložte slovo bez T9 a stiskněte **§Uložit§**.

#### **Oprava slova**

Slova napsaná **pomocí**T9:

<span id="page-13-2"></span>Pomocí (+) přecházejte doleva nebo doprava po slovech, dokud se požadované slovo nezobrazí **§zvýrazněně§**.

Pomocí **DE znovu** procházejte slovy navrženými T9. C smaže znak nalevo od kurzoru **a** vždy ukáže nové možné slovo!

Funkce T9® Text Input je licencována pod následujícími patenty: US patenty č. 5,818,437, 5,953,541, 5,187,480, 5,945,928 a 6,011,554; kanadský patent č. 1,331,057; britský patent č. 2238414B; hongkongský standardní patent č. HK0940329; singapurský patent č. 51383; evropský patent č. 0 842 463 (96927260.8) DE/DK, FI, FR, IT, NL, PT, ES, SE, GB; další patenty čekají na uznání na celém světě.

### <span id="page-13-0"></span>**Text.moduly**

 $\textcircled{\tiny{\bullet}} \rightarrow \textcircled{\tiny{\bullet}}$  **Text.moduly** 

V telefonu jsou uloženy předdefinované texty, kterými můžete doplňovat své zprávy (SMS, MMS, e-mail).

## <span id="page-14-13"></span><span id="page-14-0"></span>**Telefonování**

<span id="page-14-9"></span>Zadejte volané číslo (vždy s mezinárodní předvolbou).]**Krátkým** stisknutím vymažete poslední znak, **dlouhým** stisknutím vymažete celé telefonní číslo.

<span id="page-14-7"></span>K volbě mezinárodních předvoleb **dlouze**  0, dokud se nezobrazí "+". Stiskněte **§Sez.zemí§** a vyberte stát.

<span id="page-14-18"></span> $\mathbb Z$  Stiskem volte telefonní číslo.

#### **Ukončení hovoru**

Stiskněte tlačítko zavěšení B**krátce** nebo prostě telefon zavřete.

#### <span id="page-14-3"></span>**Nastavení hlasitosti**

<span id="page-14-8"></span>Stiskněte (\*) nahoru/dolů nebo použijte boční tlačítko k ovládání hlasitosti.

### **Opakování volby**

A **Dvakrát** stiskněte k opakování volby **naposledy** volaného telefonního čísla:

Číslo voláte **jedním** stiskem tlačítka A. Zvolte telefonní číslo pomocí  $\binom{4}{x}$ , potom ho stiskem  $\curvearrowright$  vyberte.

#### <span id="page-14-2"></span>**Autom. opakování volby**

Stiskněte **§Aut.opak§** pro automatické volení telefonního čísla desetkrát, ve vzrůstajících intervalech.

#### <span id="page-14-11"></span>**Připomenutí**

Stiskněte **§Upozor.§** a po 15 minutách vám upozorňovací tón připomene, že máte zobrazené telefonní číslo znovu volit.

### <span id="page-14-17"></span>**Přijetí volání**

#### Stiskněte  $\curvearrowleft$ .

**Volání přijměte dříve, než telefon přiložíte k uchu, aby nedošlo k poškození sluchu vyzváněním!**

Při zapnutém **Otevři=příjem** [\(str. 28\)](#page-28-2)  můžete na volání odpovědět jednoduše otevřením telefonu.

### <span id="page-14-15"></span>**Odmítnutí volání**

**Reference** stiskněte.

### <span id="page-14-1"></span>**Handsfree**

Stiskněte **§Handsfr.§** pro přehrávání z reproduktoru.

**"Hlasité telefonování" vždy vypněte, než přiložíte telefon k uchu. Mohli byste si přivodit závažné a trvalé poškození sluchu!**

### <span id="page-14-4"></span>**Možnosti hovoru.**

<span id="page-14-12"></span>Stiskněte **§Možnosti§** k použití funkcí, které jsou možné jen **v průběhu** volání.

### **Střídání 2 volání** b

<span id="page-14-16"></span><span id="page-14-10"></span><span id="page-14-5"></span>

Spojení vytvořte stisknutím Možnosti **→ Držet a volte nové telefonní číslo.** Pomocí **§Možnosti§** ¢ **Střídat** můžete přepínat mezi voláními.

#### **Druhé volání během hovoru**

Uslyšíte zvukový signál druhého volání a nyní můžete:

- Přijmout druhé volání a přidržet aktuální volání pomocí **§Střídat§**.
- Odmítnout čekající volání pomocí **§Odmítn.§** nebo ho přesměrovat do hlasové schránky pomocí **§Přesměr§**.
- Ukončit aktuální volání pomocí  $\widehat{\mathbb{R}}$ a přijmout čekající volání pomocí (...).

#### **Ukončení hovoru/hovorů**

Stiskněte tlačítko zavěšení <sub>D</sub> a Ano volání přidržte nebo stisknutím **§Ne§** ukončete všechna volání.

### <span id="page-14-6"></span>**Konference** b

<span id="page-14-14"></span>Najednou můžete volat až 5 účastníků konference. Jakmile jste navázali spojení:

Stiskněte **§Možnosti§** ¢ **Držet** a volte nové telefonní číslo k vytvoření nového spojení. Stisknutím **§Možnosti§** ¢ **Konference** zahájíte konferenci. Opakujte, dokud nejsou spojeni všichni účastníci.

#### **Ukončení**

Při stisku tlačítka zavěšení <sup>D</sup> nebo zavření telefonu se ukončí **všechna** volání konference.

### <span id="page-15-5"></span>**Tónová volba (DTMF)**

<span id="page-15-4"></span>Tónovou volbu (čísla) zadávejte například při vzdáleném ovládání záznamníku na dálku pomocí **§Možnosti§** ¢ **Poslat tónově**.

## <span id="page-15-3"></span><span id="page-15-0"></span>**Standard.sez.**

 $\textcircled{\tiny{\bullet}} \rightarrow \textcircled{\tiny{\bullet}} \rightarrow \textcircled{\tiny{\bullet}}$  Vyberte funkci.

### **Zobrazit zázn.**

Zobrazí se záznamy standardního seznamu (adresář nebo telefonní seznam).

Vyberte jméno pomocí počátečního písmena anebo listováním pomocí  $\binom{4}{x}$ .

### **Nový záznam**

Vytvoření nové položky.

**Adresář**

**Telef.seznam** [\(viz také str. 16\)](#page-16-0) 

### **Standard.sez.**

Můžete nastavit, který ze seznamů chcete používat přednostně.

Zvolený standardní seznam (telefonní seznam nebo adresář) se otevře v pohotovostním režimu pomocí navigačního tlačítka  $\mathcal{F}$ .

#### **Adresář**

U každého záznamu v adresáři může být shromážděno mnoho dat a dalších funkcí (např. obrázky, narozeniny, chat).

#### **Telef.seznam**

Telefonní seznam je umístěn na SIM kartě. Ke každé položce lze zadat pouze jedno telefonní číslo. Telefonní seznam na SIM kartě lze snadno přenést do jiného telefonu.

### <span id="page-15-6"></span>**Vizitka**

Vytvořte si vlastní vizitku k odeslání na jiný GSM- telefon. Pokud ještě není žádná vizitka vytvořená, budete k zadání přímo vyzváni.

Postupujte po políčkách pomocí  $\mathcal{F}$ a postupně zadávejte podrobnosti. Stiskněte **§Uložit§**.

### **Skupiny**

Viz [str. 16.](#page-16-1)

## <span id="page-15-1"></span>**Adresář**

V adresáři lze uložit až 1 000 položek s více telefonními a faxovými čísly a dalšími údaji adresy. Tyto záznamy jsou spravovány nezávisle na telefonním seznamu v paměti telefonu.

### <span id="page-15-2"></span>**Nový záznam**

Adresář je nastaven jako standardní seznam:

Otevřete adresář (v pohotovostním režimu).

 $\textcircled{r} \rightarrow \textcircled{r} \rightarrow \text{Vvberte políčko zadání.}$ 

Vyplňte zadávací pole. Je nutné zadat nejméně jedno jméno. Telefonní číslo zadávejte vždy s mezinárodní předvolbou. Stisknutím **§Uložit§** uložte novou položku.

#### **Speciální zadávací políčka**

**Skupina:** Přiřazení ke skupině [\(str. 16\).](#page-16-1)

- **Adresa:** Rozšíření pro zadání úplné adresy: **Ulice:**, **PSČ:**, **Město:**, **Země:**
- **Komunik.služ.**

Údaje, když je položka použita jako kontakt na chatu [\(str. 19\)](#page-19-2)  nebo pro push to talk [\(str. 33\)](#page-33-1): **Přezdívka:**, **Push to talk ID:**, **Typ push to talk:**, **ID WV-uživatele:**, **ICQ číslo:**, **AIM web.jméno:**

**Narozeniny:**

Po aktivaci lze zadat datum narození. Pokud je **Upomínka** aktivní, telefon vás upomene den před narozeninami v zadaném čase.

- **Obrázek:** Přiřaďte položce obrázek. Zobrazí se, když vám bude volat příslušné telefonní číslo.
- **Všechna pole**/**Redukov. pole** Zobrazení počtu zadávacích políček.

### **Zobrazení/vyhledání položky**

 $\textcircled{r}$   $\rightarrow$  Zvolte požadovanou položku  $\rightarrow$   $\odot$ 

Stisknutím **§Možnosti§** zobrazte funkce zvoleného zadávacího pole.

### <span id="page-16-2"></span>**Změna položky**

 $\binom{1}{x}$   $\rightarrow$  Zvolte požadovanou položku

<span id="page-16-4"></span> $\rightarrow$  **Změnit → Zvolte zadávací pole**  $\rightarrow$  **Proved'te změny → Uložit** 

## **Vyvolání položky**

Otevřete adresář (v pohotovostním režimu)  $\binom{1}{r}$ , zvolte jméno pomocí prvního písmena anebo procházejte, potom stiskněte **A** pro vyvolání.

<span id="page-16-3"></span>Je-li v adresáři uloženo více telefonních čísel, jsou čísla nabídnuta na výběr

## <span id="page-16-1"></span>**Skupiny**

V telefonu je předvoleno 9 skupin k přehlednému uspořádání položek adresáře. Sedm skupin můžete přejmenovat.

F¢ **<Skupiny>** ¢ Zvolte skupinu  $\rightarrow$   $\odot$ 

#### **Vyzvánění skupiny**

Viz [str. 27.](#page-27-1)

## <span id="page-16-0"></span>**Telef.seznam**

<span id="page-16-6"></span>Položky v telefonním seznamu (na SIM kartě) se spravují odděleně od adresáře.

### **Nový záznam**

Telefonní seznam je nastavený jako standardní seznam:

Otevřete telefonní seznam (v pohotovostním režimu).

- **(**↓ → **kNový záznam> → <b>●**<br>→ Vyberte zadávací pole.<br>Číslo: Volané číslo zadávejt
- **Číslo:** Volané číslo zadávejte vždy s předvolbou. Záznam bez telefonního čísla nebude uložen.
- **Jméno:** Zadejte křestní jméno anebo příjmení.
- **Skupina:** Předem nastaveno **Žádná skupina** Důležitá čísla mohou být zahrnuta do jedné skupiny (**VIP**). Ta je nezávislá na skupinách adresáře.
- <span id="page-16-5"></span>**Místo:** Předem nastaveno **SIM** Speciální SIM karty mohou ukládat telefonní čísla do chráněné oblasti (**Chráněno SIM**) (je třeba kód PIN2).
- **Záznam číslo:**

Bude automaticky přiřazeno ke každému záznamu. Pomocí čísla položky lze volit telefonní číslo.

<span id="page-16-7"></span>Stiskem **§Uložit§** novou položku uložíte.

## **Volání (vyhledat položku)**

Otevřete telefonní (,, zvolte jméno pomocí prvního písmena anebo procházejte, potom stisknutím / volte číslo.

### **Změna položky**

 $\Rightarrow$  **změnit** $\rightarrow$   $\circ$  $\rightarrow$  Vyberte požadované zadávací pole.

<span id="page-17-3"></span>Změňte a stiskněte **§Uložit§**.

### **<Ostatní sezn.>**

<span id="page-17-10"></span>F¢ **<Ostatní sezn.>**

#### **<Vlastní čísla>**

Zadání "vlastních" telefonních čísel do telefonního seznamu (např. fax) pro informaci.

#### <span id="page-17-9"></span>**<VIP-cisla>**

Zobrazení telefonních čísel uložených ve skupině **VIP** .

#### **<Tel.sez. na SIM>**

Záznamy uložené v telefonním seznamu na SIM kartě můžete používat také na jiném telefonu GSM.

#### <span id="page-17-8"></span>**<Chranena SIM>** b

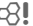

Na speciálních SIM kartách lze telefonní čísla ukládat do chráněné oblasti. Ke zpracovávání je potřeba kód PIN2.

#### **<Servisní císla>**

V telefonním seznamu mohou být uložena telefonní čísla, která vám dal k dispozici váš provozovatel sítě.

## <span id="page-17-13"></span><span id="page-17-0"></span>**Seznamy volání**

Telefonní čísla se ukládají, aby je bylo možné snáze volit.

 $\begin{array}{ccc}\n\textcircled{\footnotesize{}} & \rightarrow & \textcircled{\footnotesize{*}} \rightarrow & \textcircled{\footnotesize{}} \rightarrow & \textcircled{\footnotesize{*}} \rightarrow & \textcircled{\footnotesize{*}} \rightarrow & \textcircled{\footnotesize{*}} \rightarrow & \textcircled{\footnotesize{*}} \rightarrow & \textcircled{\footnotesize{*}} \rightarrow & \textcircled{\footnotesize{*}} \rightarrow & \textcircled{\footnotesize{*}} \rightarrow & \textcircled{\footnotesize{*}} \rightarrow & \textcircled{\footnotesize{*}} \rightarrow & \textcircled{\footnotesize{*}} \rightarrow & \textcircled{\footnotesize{*}} \rightarrow & \textcircled{\footnotesize{*}} \rightarrow & \textcircled{\footnotesize{*}} \rightarrow & \text$ 

V seznamech volání se uloží až 500 položek:

<span id="page-17-14"></span>**Ztrac.volání** b Telefonní čísla volání, která jste nepřijali, jsou ukládána pro zpáteční volání.

<span id="page-17-7"></span>**o** Ztracené volání.

#### **Přijatá volání**

<span id="page-17-11"></span>Zobrazí se přijatá volání.

#### **Volaná čísla**

Přístup k posledně volaným telefonním číslům.

Stiskněte *A* k rychlejšímu přístupu v pohotovostním režimu.

#### **Smazat sezn.**

<span id="page-17-4"></span>Záznamy se vymažou.

## <span id="page-17-1"></span>**Doba/poplatky**

<span id="page-17-12"></span> $\textcircled{\tiny{\bullet}}$   $\rightarrow$   $\textcircled{\tiny{*}}$   $\rightarrow$  Doba/poplatky

Vyberte funkci: **Poslední hovor**, **Všechna odch.**, **Všechn.přích.**, **Zbývá jednot.**, **Nast.poplatků**

Stisknutím (a) otevřete zprávu nebo nastavení.

Stisknutím **§Reset§** se resetuje zvolená zpráva.

### **Nast.poplatků**

Stisknutím (.) se otevře menu.

#### **Měna**

<span id="page-17-6"></span>Úprava měny.

#### **Osobní konto**

Zadejte měnu a poplatky za jednotku a časový úsek.

#### <span id="page-17-5"></span>**Konto**

Na speciálních SIM kartách můžete vy nebo provozovatel sítě stanovit kredit/ časový úsek, po jehož uplynutí se telefon zablokuje pro odchozí volání.

#### <span id="page-17-2"></span>**Automat.zobr.**

Doba trvání hovoru a poplatky se automaticky zobrazí po každém volání.

## <span id="page-18-1"></span><span id="page-18-0"></span>**Kamera**

Fotografie/videa pořízené integrovaným fotoaparátem si můžete ihned prohlédnout, uložit a

- fotografii můžete použít jako obrázek pozadí, logo, úvodní a závěrečnou animaci a spořič displeje.
- odeslání fotografie/videa pomocí MMS zprávy nebo elektronické pošty.

### **Zapnutí**

$$
\textcircled{\scriptsize{\bullet}} \rightarrow \textcircled{\scriptsize{\circ}}
$$

#### **nebo**

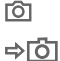

**FGT** Zapnutí fotoaparátu v pohotovostním režimu.

> Přepnutí na samostatný obrázek a zobrazení videa.

⇒ত্ৰী Na displeji se zobrazí aktuální obrázek (náhled). Na prvním řádku vidíte zleva

doprava: **LES** 

Jas

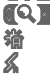

Zoom. Û Vyvážení bílé

Blesk připojen.

V pravém horním okně náhledu se zobrazí, kolik fotografií lze pořídit při zvoleném rozlišení. Tento počet je mimo jiné podstatně závislý na motivu (potřebný prostor v paměti).

Informace o vybraném rozlišení je uvedena vedle obrázku náhledu. V režimu video se zde zobrazuje již využitá doba nahrávání a dosud použitelná doba nahrávání.

**Se zavřeným telefonem** stiskněte boční tlačítko **[O]** ke spuštění fotoaparátu.

Druhý displej zobrazuje obrázek náhledu, počet fotografií, který lze pořídit, a aktuální rozlišení.

Tímto způsobem můžete vytvářet autoportréty.

## **Režim fotografie**

/a Vyfotografuje.

/a Zobrazí náhled další fotografie.

Fotografie se uloží pod názvem, s datem a časem. Popis vložení názvu najdete v **Nastavení** v menu voleb.

Nastavení před fotografováním:

- 
- (۱۰) Nastaví jas.<br>(۱۰) Nastaví zoo Nastaví zoom.

### **Rozlišení snímku**

Kvalitu snímku můžete nastavit bez ohledu na rozlišení náhledu.

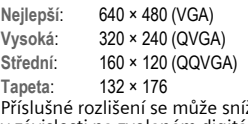

Příslušné rozlišení se může snížit v závislosti na zvoleném digitálním zoomu.

### **Režim videa**

Rozlišení režimu video odpovídá náhledu. Zahájení/ukončení nahrávání videa pomocí  $($ .

Při nahrávání videa se vpravo nahoře na displeji objeví červený bod.

**§Přehrát§** Přehrávání videa.

## **Blesk (Příslušenství)**

Je-li připojený blesk aktivní, zobrazí se tento stav symbolem na displeji. Blesk se při připojení k telefonu trvale nabíjí. Tím se zkrátí pohotovostní doba.

× bliká při nabíjení blesku.

Nastavení, viz menu voleb.

## <span id="page-19-0"></span>**Přehled zpráv**

### <span id="page-19-3"></span>**Doručeno**

Centrální přístupový adresář obdrží aktuální příchozí zprávy. Jednotlivé položky jsou označeny symbolem podle typu  $a$  stavu (str.  $6$ ).

K vyvolání centrálního přístupového adresáře (například při přijetí nové SMS zprávy) stiskněte  $\sum$ 

Otevřením záznamu se rovněž spustí příslušná aplikace. Přečtené popřípadě otevřené záznamy se po určitém (nastavitelném) čase (**§Možnosti§**) zobrazí už jen v seznamech příchozích zpráv.

V centrálním adresáři příchozích zpráv najdete následující **typy zpráv**: **SMS**, **MMS**, **E-mail**

#### **Systémové zprávy**

<span id="page-19-8"></span>Zprávy o **MMS**, **Ztrac.alarm**, **Ztrac.alarmy**, **Ztrac.volání**, **WAP push**, **Hlasová zpr.**

#### **Datové objekty**

<span id="page-19-9"></span>**Vyzvánění**, **Obrázky** a **Videa**, položky kalendáře, **Poznámky** a **Vizitka**.

### **Seznamy zpráv**

Všechny **SMS, MMS** a **E-mail** zprávy se ukládají do čtyř zvláštních seznamů.

 $\odot$   $\rightarrow$   $\oslash$ <sub>2</sub> $\rightarrow$  Doručeno  $\rightarrow$  Vyberte typ zprávy.

Seznam přijatých zpráv.

 $\textcircled{\tiny{\bullet}} \rightarrow \textcircled{\tiny{\bullet}} \rightarrow \text{Návrh}$ 

 $\rightarrow$  Vyberte typ zprávy.

Seznam uložených návrhů.

 $\textcircled{\tiny{\bullet}} \rightarrow \textcircled{\tiny{\bullet}} \rightarrow \text{Neodesláno}$ 

 $\rightarrow$  Vyberte typ zprávy.

Seznam zpráv, které ještě nejsou úspěšně odeslané.

 $\textcircled{\tiny{\bullet}} \rightarrow \textcircled{\tiny{\bullet}} \rightarrow$  Odesláno  $\rightarrow$  Vyberte typ zprávy.

Seznam přijatých zpráv. **§Možnosti§** vyvolá menu funkcí ke zpracování zpráv.

### <span id="page-19-4"></span><span id="page-19-2"></span>**Inst.Message** b

Tato funkce není poskytována všemi provozovateli sítě. O podrobnostech se informujte u svého provozovatele sítě. Popis naleznete v podrobném návodu k obsluze na internetu na adrese: **[www.siemens.com/cf75](http://www.siemens.com/cf75)**

## <span id="page-19-10"></span><span id="page-19-1"></span>**SMS**

<span id="page-19-5"></span>Telefonem můžete odesílat a přijímat velmi dlouhé zprávy (až 760 znaků). Ty se automaticky skládají z několika "normálních" SMS zpráv (povšimněte si vyšších poplatků). Kromě toho můžete do SMS zprávy přidat obrázky a zvuky.

### <span id="page-19-7"></span>**Psaní/odesílání**

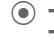

**(●)** →  $\bigoplus$  → Vytvořit nové  $\rightarrow$  SMS  $\rightarrow$  Vložte text  $\rightarrow$  C

Zvolte telefonní číslo z telefonního seznamu/adresáře  $\rightarrow$  nebo ho zadejte a stiskněte  $($ .

SMS zpráva bude přenesena do servisního centra k odeslání.

### **Speciální funkce**

#### <span id="page-19-6"></span>**Obrázek&zvuk**

Odešlete obrázky a zvuky s doprovodným textem nebo bez něj. Všimněte si, že mohou být chráněny (DRM, [str. 10\)](#page-10-2).

Je otevřeno pole pro zadání textu:

**§Možnosti§** ¢ **Obrázek&zvuk** ¢ Vyberte oblast.

Menu obsahuje: **Standard.anim**, **Stand.zvuky**, **Vlastní anim.**, **Vlastní obr.**, **Vlastní zvuky**

Potvrďte pomocí (.). Zobrazí se první položka vybrané oblasti. Listujte až k požadované položce pomocí  $\binom{4}{x}$ .

K použití **Standard.anim**/**Stand.zvuky**:

Pomocí (.) se výběr přenese do SMS zprávy.

U **Vlastní anim.**, **Vlastní obr.**, **Vlastní zvuky**:

Pomocí (·) se výběr zobrazí/přehrává.

Pomocí (.) se výběr přenese do SMS zprávy.

#### <span id="page-20-2"></span>**SMS archiv**

 $\textcircled{\tiny{\bullet}}$   $\rightarrow$   $\textcircled{\tiny{\bullet}}$   $\rightarrow$  SMS archiv

Zobrazí se seznam SMS zpráv uložených v telefonu.

#### <span id="page-20-5"></span>**SMS zpráva skupině**

SMS zprávy můžete odeslat skupině příjemců jako oběžník.

A ¢ **§Skupina§** ¢ **<Skupiny>**  $\rightarrow$  Vyberte skupinu  $\rightarrow$   $\bullet$ 

Zvýrazněte všechny/jednotlivé položky a stiskněte. Odesílání se zahájí po bezpečnostním dotazu.

## <span id="page-20-4"></span>**Čtení**

Příchod nové SMS je oznámen D displeji.

Otevře se **Doručeno**. Nabízí rychlý přehled o aktuálně přijatých zprávách.

K přečtení SMS zprávy stiskněte levé naviqační tlačítko . Listujte v SMS po řádcích.

Pokud D! bliká, je paměť SMS zpráv plná. Smažte nebo archivujte zprávy.

#### **Odpovědi**

Na právě otevřenou SMS můžete okamžitě odpovědět pomocí (. Nově přiřazený text se zařadí nad přijatý text.

### <span id="page-20-3"></span>**Nastavení**

#### **SMS podpis**

 $\textcircled{\tiny{\bullet}} \rightarrow \textcircled{\tiny{\bullet}} \rightarrow \text{Nastzpráv}$ 

 $→$  **Nastavení SMS**  $→$  **SMS podpis** 

Můžete zadat "podpis" o maximální délce 16 znaků, který bude připojen ke všem SMS zprávám. Tento podpis se připojí ke každé SMS zprávě kromě **§Odpověď§** a**,** pokud dojde ke změnám v existující SMS zprávě.

### **SMS profily**

 $\textcircled{\tiny{\bullet}} \rightarrow \textcircled{\tiny{\bullet}} \rightarrow \text{Nastzpráv}$ 

 $→$  **Nastavení SMS**  $→$  **SMS profily** 

Nastavit lze nejvýše 5 profilů SMS zpráv. V těchto profilech jsou určeny vlastnosti odesílání SMS zpráv.

#### **Aktivace profilu**

Vyberte profil a aktivujte pomocí  $\left( \right)$ .

#### **Nastavení profilu**

Vyberte profil a otevřete pomocí **§Změnit§** ke zpracování.

## <span id="page-20-0"></span>**MMS**

<span id="page-20-6"></span>**M**ultimedia **M**essaging **S**ervice vám umožňuje odesílat texty, obrázky/videa a zvuky v kombinované zprávě na jiný mobilní telefon nebo na jinou e-mailovou adresu.

Podle nastavení telefonu [\(str. 22\)](#page-22-1) přijmete kompletní zprávu, popř. jen odkaz s údaji o odesílateli a velikosti. MMS zprávu lze později ručně stáhnout.

## <span id="page-20-1"></span>**Vytvořit**

MMS zpráva se skládá z hlavičky a obsahu. Může se skládat z několika stránek. Každá strana může obsahovat text, obrázek a zvuk. Nezapomínejte, že obrázky a zvuky mohou být chráněny (DRM, [str. 10](#page-10-2)).

#### **Vytvoření standardní MMS zprávy**

 $\textcircled{\scriptsize{\bullet}} \rightarrow \textcircled{\scriptsize{\bullet}} \rightarrow \text{Vytvořit nové} \rightarrow \text{MMS}$ 

Nejdříve vyberte objekt ke zpracování, který má být uložen na první stranu MMS zprávy.

Stisknutím (.) zobrazte možnosti obrázku/videa: **Vložit obrázek**, **Vložit video**, **Kamera**

 $ZVUK \rightarrow ($ 

Zobrazení zvukových funkcí: **Vložit zvuk**, **Nahrát**

TEXT  $\rightarrow$  ( $\bullet$ 

Zobrazit funkce textu [\(viz také str. 12\).](#page-12-0)

#### **Předlohy**

 $\textcircled{\scriptsize{\bullet}} \rightarrow \textcircled{\scriptsize{\bullet}} \rightarrow \text{MMS}$  předloha

MMS šablony jsou MMS zprávy, které se ukládají bez adresy. Mohou být odeslány jako nové MMS zprávy nebo je lze použít jako část nové MMS zprávy. Uloženo může být maximálně 10 předloh.

Předlohu vytvoříte napsáním nové MMS zprávy nebo pomocí přijaté MMS zprávy.

<span id="page-21-0"></span>Otevřete menu **§Možnosti§** a vyberte **Ulož jako předl.**

### **Odeslání**

Stránka/stránky nové MMS je/jsou již vytvořeny. Zobrazí se MMS zpráva.

 $\rightarrow$  Zadejte vstupní pole  $\rightarrow$   $\rightarrow$ 

Po potvrzení se MMS zpráva odešle.

**Předmět:** Vložení krátkého popisu MMS zprávy.

**Poslat komu:**

Vložení jednoho/více telefonních čísel/e-mailových adres.

- **Velikost:** Zobrazení velikosti MMS zprávy.
- **Přílohy:** Připojení příloh.
- **Více:** Připravení dalších políček pro adresu.

### <span id="page-21-1"></span>**Přijetí**

Přijetí nové MMS zprávy/upozornění se na displeji zobrazí pomocí  $\Box$ / $\Box$ 

Stisknutím **III.** spustíte příjem. Podle nastavení [\(str. 22\)](#page-22-2) se MMS zpráva/oznámení o příchozí MMS zprávě přenese do centrálního přehledu přijatých zpráv (**Doručeno**).

Pro **následné** přijetí kompletní MMS zprávy musí být otevřeno oznámení.

Přenos spustíte pomocí **§Přijmout§**.

### **Přečtené**

MMS zpráva je kompletně přijata. Přehrávání spustíte pomocí  $\left( \bullet \right)$ . Funkce tlačítek při přehrávání:

- Na další stranu.
- Jednou stiskněte pro návrat na začátek aktuální strany, **dvakrát** stiskněte pro návrat na začátek předchozí strany.
- G Nastavte hlasitost.
- $\bullet$  /  $\circ$  Ukončete.

Po skončení MMS zprávy se zobrazí detaily zprávy.

**Předmět:** Popis MMS zprávy.

- **Od:** Údaje o odesilateli.
- **Velikost:** Velikost MMS zprávy v kB.

**Více:** Další zadávací políčka.

### <span id="page-22-2"></span>**Nastavení**

 $\textcircled{\tiny{\bullet}} \rightarrow \textcircled{\tiny{\bullet}} \rightarrow \text{Nastzpráv}$  **→ MMS nastavení → Vyberte funkci.** 

#### <span id="page-22-1"></span>**Spojovací profil:**

Nastavit lze pět profilů MMS zpráv. V nich jsou definovány vlastnosti odesílání zpráv. Pokud jste ještě neprovedli nastavení, potřebná data získáte u provozovatele sítě nebo pomocí "Setting Configurator" na adrese:

#### **www.siemens.com/ [mobilephonescustomercare](http://www.siemens.com/mobilephonescustomercare)**

Zvolte profil a potvrďte ho pomocí **§OK§**.

#### **Možnosti nastavení**

Zobrazte seznam profilů pomocí **§Změnit§** a zvolte profil. Stiskem **§Změnit§** provedete nastavení.

#### **Uživatel.nast.**

Nastavte odeslání MMS zprávy podle přání.

## <span id="page-22-0"></span>**E-mail**

<span id="page-22-6"></span>Váš telefon disponuje e-mailovou aplikací (Client), jejíž pomocí píšete, posíláte a přijímáte zprávy elektronické pošty.

### <span id="page-22-5"></span>**Psaní/odeslání**

¢M¢ **Vytvořit nové** ¢ **E-mail**

Zadání údajů o adresátovi:

- **Pro:** Zadejte jednu nebo více adres elektronické pošty.
- **Předmět:** Zadejte předmět zprávy elektronické pošty.
- **Text:** Zadejte text.

#### **Rozšířená adresní políčka**

**Více:** Otevřete další zadávací políčka.

**Kopie:** Adresy příjemců v kopii.

**Skrytá kopie:**

Adresy příjemců v kopii, které nejsou pro ostatní příjemce viditelné.

- **Přílohy:** Připojení příloh, např. obrázků nebo tónů.
- <span id="page-22-4"></span>K odeslání: stiskněte  $\curvearrowleft$ .

### **Přijetí/čtení**

 $\textcircled{\tiny{\bullet}} \rightarrow \textcircled{\tiny{\bullet}} \rightarrow \textcircled{\tiny{I}}$  Doručeno  $\rightarrow$  Zvolte funkci.

Než si budete moci zprávu elektronické pošty přečíst, musíte si ji vyzvednou ze serveru.

**Stáhnout email**

Přenese se pouze hlavička zprávy.

- **§Možnosti§** Otevřete menu a vyberte **Stáhn.obsah**.
- **Posl./přij.mail**

<span id="page-22-3"></span>Všechny e-maily jsou přeneseny do **Doručeno** a odešlou se všechny připravené emaily ze složky **Neodesláno**.

### **Nastavení**

- $\textcircled{\tiny{\bullet}} \rightarrow \textcircled{\tiny{\bullet}} \rightarrow \text{Nastzpráv}$ 
	- $\rightarrow$  **E-mail.nastav.** → Vyberte funkci.

#### **Přístupy**

Před použitím je nutné nastavit přístup k serveru (účet) a parametry e-mailu. Potřebné údaje obdržíte od provozovatele sítě.

 $\begin{pmatrix} 4 \\ 7 \end{pmatrix}$  Zvolte účet.

#### **Aktivace přístupu**

Aktivujte již vytvořený účet pomocí ...

#### **Nastavení přístupu**

Stiskněte **§Změnit§** pro spuštění úpravy. Vyplňte datová pole podle údajů od provozovatele sítě.

# <span id="page-23-8"></span><span id="page-23-0"></span>**Hlasová zpráva/CB**

### **Hlasová zpráva**

#### $\textcircled{\tiny{\bullet}} \rightarrow \textcircled{\tiny{\bullet}} \rightarrow \text{Nastzpráv}$ ¢ **Hlasová zpr.**

Máte-li k dispozici hlasovou schránku, může vám volající zanechat hlasovou zprávu, když

- je telefon vypnutý nebo není schopen přijmout volání,
- nechcete přijímat volání,
- právě telefonujete.

Tato služba může být případně podmíněna registrací a ručními nastaveními.

#### **Nastavení** b

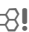

Od provozovatele získáte dvě telefonní čísla:

#### **Uložte číslo schránky**

Toto telefonní číslo volejte, abyste si vyslechli hlasové zprávy.

 $\textcircled{\tiny{\bullet}} \rightarrow \textcircled{\tiny{\bullet}} \rightarrow \text{Nastzpráv}$ ¢ **Hlasová zpr.**

Zadejte telefonní číslo a potvrďte ho **§OK§**.

#### **Uložte telefonní číslo pro přesměrování**

Hovory jsou přesměrovány na toto telefonní číslo.

- $\textcircled{\tiny{\bullet}} \rightarrow \textcircled{\tiny{\bullet}} \rightarrow \text{Nast. voláni}$ 
	- ¢ **<sup>P</sup>řesměrování** ¢ např. **Nehlásí se** ¢ **Nastavit**

Zadejte telefonní číslo a přihlaste je do sítě stiskem **§OK§**.

#### **Vyslechnutí zprávy** b

Nová hlasová zpráva může být – podle provozovatele sítě – oznámena takto:

Ikona **QO** plus pípnutí **nebo** (oznámení přes SMS) **nebo** přijmete volání s automatickým oznámením.

Zavolejte do své hlasové schránky a vyslechněte zprávu.

**Dlouze** 1 stiskněte (pokud je to zapotřebí, zadejte jednou číslo schránky). Podle provozovatele sítě potvrďte pomocí **§OK§** a **§Mailbox§**.

### **Lokální služby**

 $\textcircled{\tiny{\bullet}} \rightarrow \textcircled{\tiny{\bullet}} \rightarrow \text{Nastzpráv}$ ¢ **Lokální služby**

<span id="page-23-2"></span>Někteří provozovatelé sítí nabízejí informační služby (informační kanály, **C**ell **B**roadcast). Když je příjem zapnutý, obdržíte zprávy k aktivovaným tématům **Seznam témat**.

## <span id="page-23-7"></span><span id="page-23-4"></span><span id="page-23-1"></span>**Surf&zábava**

Stáhněte si z internetu nejnovější informace, které jsou přesně přizpůsobené zobrazovacím možnostem vašeho telefonu. Dále si můžete na telefon stáhnout hry a aplikace. Přístup na internet může vyžadovat registraci u provozovatele sítě.

### <span id="page-23-5"></span>**Internet**

### $\odot$   $\rightarrow$   $\odot$   $\rightarrow$  Internet

<span id="page-23-3"></span>Při vyvolání funkce se prohlížeč spustí přednastavenou volbou ([Nastavení](#page-24-0)  [prohlíže](#page-24-0)če, [str. 24](#page-24-0) případně stanovenou/ předvolenou provozovatelem sítě).

#### **Ukončete připojení**

**B** Dlouze stisknout pro přerušení spojení a ukončení prohlížeče.

#### **Navigace v prohlížeči**

- <span id="page-23-6"></span> • Výběr odkazu.
	- Nastavení, stav zap/vyp.
- **B Krátce** stiskněte: O stránku zpět.
- $\binom{4}{x}$  O zadávací políčko/odkaz dopředu/ dozadu.
	- Listovat o řádek.

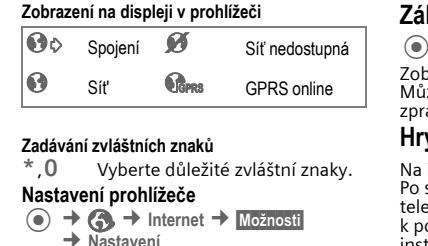

<span id="page-24-0"></span>Váš internetový prohlížeč je licencován:

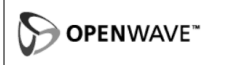

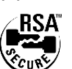

#### **Profily**

Příprava telefonu k přístupu na internet závisí na příslušném provozovateli sítě:

#### **Přednastavení profilu**

Ve většině případů jsou přístupové profily pro jednoho/více provozovatelů sítě již založeny.

Vyberte profil a aktivujte pomocí  $\left( \bullet \right)$ .

#### **Ručně nastavit profil**

Potřebné údaje získáte u provozovatele sítě nebo prostřednictvím "Setting Configurator" na adrese:

**www.siemens.com/ [mobilephonescustomercare](http://www.siemens.com/mobilephonescustomercare)**

### <span id="page-24-2"></span>**Záložky**

 $\textcircled{\tiny{\bullet}}$   $\rightarrow$   $\textcircled{\tiny{\bullet}}$   $\rightarrow$  Záložky

Zobrazí se URL uložené v telefonu. Můžete uložit nové záložky. Záložky lze zpracovávat a spravovat v rámci adresářů.

### <span id="page-24-1"></span>**Hry a Aplikace**

Na internetu se nabízejí hry a aplikace. Po stažení je máte k dispozici ve svém telefonu. Většina aplikací obsahuje návod k použití. Na vašem telefonu je již instalováno několik aplikací a her. Jejich přehled najdete na adrese:

#### **[www.siemens.com/cf75](http://www.siemens.com/cf75)**

#### **Předpoklady**

Musíte nakonfigurovat profil WAP a přístup [\(str. 29\).](#page-29-0)

#### **Stažení**

Příslušný přístup zvolte podle toho, zda nahráváte hry nebo aplikace:

 $\odot$   $\rightarrow$   $\odot$   $\rightarrow$  Hrv

#### **nebo**

 $\odot$   $\rightarrow$   $\odot$   $\rightarrow$  Aplikace

Načtěte nebo spusťte hry nebo spusťte aplikace nebo je znovu načtěte pomocí **průvodce stahováním**.

### **Downl.asistent**

 $\textcircled{\tiny{\bullet}}$   $\rightarrow$   $\textcircled{\tiny{\bullet}}$   $\rightarrow$  Downl.asistent Při stahování je vám k dispozici pomocník.

#### **Další informace**

Ke stažení aplikací (např. vyzvánění, her, obrázků, animací) z internetu můžete používat prohlížeč.

Siemens vylučuje jakoukoliv záruku a nároky ve smyslu nebo ve spojení s jakýmikoliv aplikacemi, které byly následně nainstalovány zákazníkem a jakýmkoliv software neobsaženým v originálním balení. To vztahuje také na funkce dodatečně aktivované na podnět zákazníka. Riziko ztráty, poškození nebo nedostatků tohoto přístroje nebo aplikací a všeobecně všechny škody a následky, které by mohly vzniknout prostřednictvím těchto aplikací, nese výhradně kupující. Takovéto aplikace nebo dodatečné odblokování určitých funkcí se z technických důvodů při výměně / nové dodávce a eventuálně při opravách přístroje ztratí. V takových případech je třeba, aby si kupující aplikace znovu stáhnul, respektive je znovu odblokoval. Nezapomeňte na to, že váš přístroj je vybaven funkci DRM (Digital Rights Management), takže jednotlivé stažené aplikace jsou chráněny před neoprávněným kopírováním. Tyto aplikace jsou pak určeny výhradně pro váš přístroj a nelze je z něj přenášet ani za účelem zálohování. Společnost Siemens nepřejímá záruku ani žádnou odpovědnost za možnost zákazníka opětovně si stáhnout nebo aktivovat aplikace, ani za bezplatné poskytnutí těchto služeb. Doporučujeme, abyste si aplikace občas zálohovali na počítači se systémem Windows® pomocí správce mobilního telefonu "Mobile Phone Manager" (**[www.siemens.com/cf75](http://www.siemens.com/cf75)**).

## <span id="page-25-3"></span><span id="page-25-2"></span><span id="page-25-0"></span>**Nastavení Profily**

 $\textcircled{\scriptsize{\bullet}} \rightarrow \textcircled{\scriptsize{\textcircled{\#}}} \rightarrow \text{Profit}$ 

V profilu telefonu můžete uložit různá nastavení k přizpůsobení telefonu různým zvukovým kulisám.

- <span id="page-25-1"></span>• Přednastaveno je pět standardních profilů. Lze je však změnit: **Normální prostředí**, **Tiché prostředí**, **Hlasité prostředí**, **Car Kit**, **Headset**.
- Individuálně můžete nastavit dva profily (**<Jméno>**).
- Nastavení speciálního profilu **Letadlo** je pevné a nelze ho měnit.

#### **Nastavení profilu**

Můžete upravit standardní profil nebo vytvořit nový osobní profil:

G¢ **§Možnosti§** ¢ **Změnit nastav**

Zobrazí se seznam dostupných funkcí. Pokud jste ukončili nastavování funkcí, vraťte se zpět do menu profil, z nějž můžete provést další nastavení.

#### **Car Kit**

Profil se automaticky aktivuje zasunutím telefonu do držáku originální sady do auta Siemens car kit (viz též Příslušenství).

#### **Headset**

Profil se automaticky zapne pouze ve spojení s originálním headsetem Siemens při jeho použití.

#### <span id="page-26-10"></span><span id="page-26-0"></span>**Letadlo**

Všechny alarmy (schůzky, budík) jsou vypnuty. Tento profil **nelze změnit.** 

#### **Zapnout**

 $(\sqrt{a}) \rightarrow$  Letadlo

Potvrďte výběr pomocí (a) a pro aktivaci profilu ještě jednou potvrdit bezpečnostní dotaz pomocí (.) Telefon se automaticky vypne.

#### **Normální provoz**

Při opětovném zapnutí telefonu se automaticky aktivuje dříve nastavený profil.

### **Témata**

 $\textcircled{\tiny{\bullet}}$   $\rightarrow$   $\textcircled{\tiny{\bullet}}$   $\rightarrow$  Témata

Stáhněte si na telefon zcela nové uživatelské rozhraní. Stiskem tlačítka se nově nastaví různé funkce vztahující se k tématu, jako například animace při zapnutí/vypnutí, Pozadí, Spořič displeje, melodie při zapnutí/vypnutí, další animace.

Je možný přepis stávajících nastavení.

Soubory témat jsou kvůli velikosti zkomprimovány. Po stažení nebo vyvolání z **Vlastní soubory** se soubory při aktivaci automaticky rozbalí.

#### **Aktivace nového tématu**

Zvolte téma a aktivujte nové téma  $pomocí$  $\odot$ .

### **Zobrazení**

**⊙ → ④ → Zobrazení**  $\rightarrow$  Vyberte funkci.

#### <span id="page-26-6"></span><span id="page-26-4"></span>**Jazyk**

Nastavení jazyka textů na displeji. Pomocí "automatiky" nastavíte jazyk, který používá váš domácí provozovatel sítě.

Byl-li nastaven jazyk, kterému nerozumíte, může být telefon následujícím zadáním nastaven zpět na jazyk provozovatele sítě:

**\* # 0 0 0 0 #** <sup>A</sup>

#### **Zadávání textu**

**T9 preferovat** Inteligentní zadávání textu

zapnuto/vypnuto.

**Zadej jazyk**

Výběr jazyka pro zadávání textu.

#### <span id="page-26-9"></span>**Pozadí**

<span id="page-26-7"></span>Nastavení grafiky tapety displeje.

#### <span id="page-26-8"></span>**Operátor**

Vyberte obrázek, který se zobrazí namísto loga provozovatele.

#### <span id="page-26-3"></span>**Nastav.barev**

Vybrat barevné schéma položek včetně obrázku pozadí.

#### <span id="page-26-11"></span>**Spořič displeje**

Spořič displeje ukazuje obrázek na 2. displeji po uplynutí doby, kterou můžete nastavit. Příchozí volání, stisk jakéhokoliv tlačítka nebo rozevření telefonu tuto funkci ukončí, pokud není zapnuto zabezpečení.

**Digitální hod.** Spořič zkracuje pohotovostní režim telefonu.

#### <span id="page-26-2"></span>**Anim.poStartu**

<span id="page-26-1"></span>Zobrazí se při zapnutí telefonu.

#### **Anim.u vypn.**

Zobrazí se při vypnutí telefonu.

#### **Vlast. pozdrav**

<span id="page-26-12"></span>Zobrazí se při zapnutí místo animace.

#### **Velká písmena**

Volba mezi dvěma druhy velkého písma na displeji.

#### <span id="page-26-5"></span>**Osvětlení**

Nastavení světlejšího/tmavšího osvětlení displeje.

#### **Kontrast**

Nastavení kontrastu hlavního displeje.

### <span id="page-27-1"></span><span id="page-27-0"></span>**Vyzvánění**

<span id="page-27-10"></span>**(**●)  $\rightarrow$  **47**  $\rightarrow$  Vyzvánění  $\rightarrow$  Vyberte funkci.

Nastavte tóny telefonu podle přání.

#### **Nastav.vyzván**

Aktivujte/deaktivujte vyzvánění, nebo je omezte na krátké pípnutí.

#### <span id="page-27-9"></span>**Vibrace**

Abyste zabránili rušení vyzvánějícím telefonem, můžete namísto akustického vyzvánění aktivovat vyzvánění vibrační. Vibrační vyzvánění lze zapnout i společně s vyzváněním. Tato funkce je deaktivovaná při nabíjení akumulátoru a připojeném příslušenství.

#### <span id="page-27-3"></span>**Hlasitost**

Nastavte hlasitost různých druhů volání/ funkcí.

**Ujistěte se, že jste přijali volání, dříve než telefon přiložíte k uchu. Tím se vyvarujete poškození sluchu hlasitým vyzváněním.**

#### **Přiřazení vyzvánění**

Již přiřazené vyzvánění bude přehráno nebo se zobrazí seznam možných vyzvánění na výběr.

### <span id="page-27-6"></span>**Phone Pilot**

 $\textcircled{\tiny{\bullet}} \rightarrow \textcircled{\tiny{\bullet}} \rightarrow \text{Phone Pilot}$  $\rightarrow$  Vyberte funkci.

Váš **Phone Pilot** poskytuje pokyny pro mnoho akcí, které můžete provádět se svým telefonem. Připomene vám důležité termíny nebo narozeniny.

**Phone Pilot** je v telefonu nastaven od výrobce a nelze jej odstranit.

#### **Zapnutí/vypnutí**

Pomocí **Vyp** můžete funkci **Phone Pilot** vypnout.

Pomocí **Standard** zvolíte obsaženou "standardní funkci".

Pokud jste stáhli další funkce, můžete je také nainstalovat, aktivovat nebo odstranit:

Zvolte položku a aktivujte pomocí  $\left( \bullet \right)$ .

#### **Instalace**

Další funkce můžete stáhnout z internetu:

Zvolte položku v seznamu nebo **Doručeno**. Při instalaci nového **Phone Pilot** ho můžete nazvat podle sebe. Stiskněte **§Ano§** pro aktivaci.

### **Nast. volání**

<span id="page-27-7"></span>

 $\textcircled{\tiny{\bullet}} \rightarrow \textcircled{\tiny{\bullet}} \rightarrow \text{Nast. voláni}$  $\rightarrow$  Vyberte funkci.

#### <span id="page-27-4"></span>**Inkognito** b

Je-li aktivní, při zapnutí se na displeji partnera nezobrazí vaše telefonní číslo (závisí na provozovateli sítě).

#### <span id="page-27-2"></span>**Druhé volání** b

<span id="page-27-5"></span>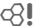

Jste-li registrováni u této služby, můžete kontrolovat, zda je nastavená, a zapínat ji nebo vypínat.

#### <span id="page-27-8"></span>**Přesměrování**

Nastavte podmínky, za kterých se volání přesměrují do vaší hlasové schránky nebo na jiná čísla.

#### **Nastavení přesměrování (příklad)**

Nejobvyklejší podmínkou je **Nehlásí se**.

Zahrnuje podmínky **Když nedosaž.**, **Když se nehl.**, **Když obsazen**, viz dále.

**Nehlásí se → (●) → Nastavit → Zadejte** telefonní číslo, na které bude volání <sup>p</sup>řesměrováno ¢ **§OK§**.

Potvrdí síťové nastavení.

#### <span id="page-28-18"></span>**Všechna volání**

Všechna volání budou přesměrována. e zobrazí v nejvyšší řádce displeje v pohotovostním režimu.

Další způsoby přesměrování:

**Když nedosaž.**, **Když se nehl.**, **Když obsazen**, **Příjem faxu**, **Příjem dat**

#### <span id="page-28-7"></span>**Filtr.volání**

Signalizována jsou jen volání z těch telefonních čísel, která jsou k dispozici v telefonním seznamu/adresáři příp. jsou přiřazena skupině. Ostatní volání se zobrazují pouze na displeji.

#### <span id="page-28-11"></span>**Libovol.tlačít.**

Příchozí volání jsou přijata stisknutím kteréhokoliv tlačítka (kromě na).

#### <span id="page-28-2"></span><span id="page-28-1"></span>**Otevři=příjem**

Příchozí volání jsou přijata otevřením telefonu.

#### <span id="page-28-12"></span>**Minutové píp.**

Během hovoru uslyšíte (jen vy) každou minutu upozorňovací tón ke kontrole délky hovoru.

### **Nast.telefonu**

 $\textcircled{\tiny{\bullet}}$   $\rightarrow$   $\textcircled{\tiny{\bullet}}$   $\rightarrow$  Nast.telefonu  $\rightarrow$  Vyberte funkci.

#### <span id="page-28-17"></span>**Tóny tlačítek**

Nastavení způsobu akustického potvrzování tlačítek.

#### <span id="page-28-16"></span><span id="page-28-15"></span><span id="page-28-0"></span>**Potvrzov. tón**

<span id="page-28-19"></span>Nastavte servisní a varovné tóny.

#### **Aut.vypnutí**

Telefon si můžete nastavit tak, aby se enně vypnul v určenou dobu.

#### <span id="page-28-6"></span>**Čís.přístroje**

<span id="page-28-10"></span><span id="page-28-5"></span>Zobrazí se uložené identifikační číslo telefonu (IMEI). Tato informace může být důležitá pro servisní službu.

Stiskněte několikrát **§Více§** pro zobrazení dalších informací o přístroji.

#### **Test přístroje**

Po poslední informační straně se nabídne autotest a jednotlivé testy. Při výběru **Test.sekvence** se provedou všechny jednotlivé testy.

#### **Verze software**

Zobrazení v pohotovostním režimu:

Vložte **\* # 0 6 #**, potom stiskněte **§Více§**.

#### **Asist. paměti**

Asistent mazání vám pomůže při nedostatku místa v paměti telefonu.

### <span id="page-28-8"></span>**Systém soub.**

#### **Formát**

(Chráněno kódem telefonu)

Paměť telefonu se zformátuje a **všechna** uložená data se vymažou, včetně např. vyzvánění, obrázků, her, atd. Zformátování může trvat déle než jednu minutu.

#### **Optimalizovat**

Optimalizace paměti vymazáním již nepotřebných dočasných souborů.

#### <span id="page-28-14"></span>**Tovární nast.**

Telefon se opět nastaví na výchozí hodnoty (nastavení od výrobce). SIM karta a nastavení sítě tím nejsou ovlivněny.

Další způsob vložení v pohotovostním režimu:

<span id="page-28-9"></span>**\* # 9 9 9 9 #** A

### <span id="page-28-3"></span>**Hodiny**

<span id="page-28-13"></span> $\rightarrow$   $\rightarrow$   $\rightarrow$  Hodiny  $\rightarrow$  Vyberte funkci.

#### **Čas/Datum**

Stiskněte **§Změnit§**, potom zadejte datum a čas.

#### <span id="page-28-4"></span>**Časov.pásma**

Nastavte časové pásmo své oblasti.

#### **Mapa světa**

Zobrazení světových časových pásem. Vyberte časové pásmo pomocí +.

#### **Seznam měst**

Seznam světových měst.

Vyberte město ve zvoleném časovém pásmu pomocí  $\left(\frac{4}{r}\right)$ .

#### <span id="page-29-5"></span>**Datum-formát**

Výběr formátu zobrazení data.

#### **Čas-formát**

<span id="page-29-3"></span>Vyberte **24hod.** nebo **12hod.**

#### **Budhist.rok** b

<span id="page-29-2"></span>Přepněte na buddhistické datum.

#### **Zobraz. hodiny**

Aktivuje/deaktivuje zobrazení času.

#### **Aut.zjišť.času** b

<span id="page-29-4"></span>Čas se nastavuje automaticky v síti GSM.

### <span id="page-29-0"></span>**Výměna dat**

¢T¢ **Výměna dat**  $\rightarrow$  Vyberte funkci.<br>GPRS

### <span id="page-29-6"></span><span id="page-29-1"></span>**GPRS**  $\bigcirc$

(**G**eneral **P**acket **R**adio **S**ervice) (Obecný rádiový paketový systém)

GPRS je nová technologie rychlejšího přenosu dat v mobilní síti. Symboly na displeji, viz [str. 6.](#page-6-1)

#### **GPRS info**

<span id="page-29-8"></span><span id="page-29-7"></span>Zobrazte informace o připojení.

#### **IrDA**

Váš telefon je vybaven infračerveným rozhraním. Vzdálenost obou přístrojů nesmí překročit max. 30 cm. Infračervená okénka obou přístrojů by měla být namířena co nejpřesněji na sebe navzájem. Symboly na displeji, viz [str. 6.](#page-6-1)

### **Datové služby**

Základní nastavení a spojovací profily aplikace **MMS, Wap**. Přednastavení telefonu závisí na příslušném provozovateli sítě: Všechna potřebná data dostanete od provozovatele sítě nebo přes "Setting Configurator" na:

#### **www.siemens.com/ [mobilephonescustomercare](http://www.siemens.com/mobilephonescustomercare)**

#### **HTTP profil**

Přednastavení telefonu závisí na příslušném provozovateli sítě. Zeptejte se provozovatele sítě nebo se informujte na internetu na

#### **[www.siemens.com/](http://www.siemens.com/mobilephonescustomercare) [mobilephonescustomercare](http://www.siemens.com/mobilephonescustomercare)**

#### **Autentifikace**

Kódovaný WAP dial-up (jen spojení CSD) u přístupu na internet zapnout nebo vypnout.

#### **Fax/data mód**

**Posl.řeč/fax** b Nastavte tuto funkci na telefonu **před** odesláním pro změnu jazyka v režimu faxu.

#### **<sup>P</sup>říj.řeč/fax** b

Spusťte požadovaný komunikační program na vašem počítači vyberte na telefonu funkci **během** volání (počítač převezme připojení).

#### **<sup>P</sup>říj.fax/data** b

Zavolání je signalizováno zvláštním volacím tónem a na telefonu se zobrazí typ (fax nebo data). Nyní spusťte ve svém počítači komunikační program k přijetí faxu/dat.

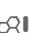

### **Zabezpečení**

**a**  $\rightarrow$  **Zabezpečení**  $\rightarrow$  Vyberte funkci.

#### <span id="page-30-2"></span>**Aut.zamk.tlač.**

Klávesnice se automaticky zablokuje, když nebylo v pohotovostním režimu po dobu jedné minuty stisknuto žádné tlačítko. To chrání před neúmyslným stisknutím tlačítek telefonu. Zůstanete ale i nadále dosažitelní a můžete také navolit tísňové volání.

**Dlouze stiskněte** # pro zablokování/odblokování klávesnice v pohotovostním režimu).

#### <span id="page-30-0"></span>**Přímá volba**

Lze volat již jen **jedno** telefonní číslo. Kód telefonu (4 až 8-číslic) nastavíte sami v prvním bezpečnostním nastavení.

Pro vypnutí **dlouze stiskněte** , poté vložte kód telefonu.

<span id="page-30-5"></span>**Jen** ' b Volání omezit na čísla chráněná v telefonním seznamu na SIM kartě.

#### **Kódy PIN**

Popis viz [str. 11:](#page-11-3) **Použit PIN**, **Změnit PIN**, **Změnit PIN2**, **Změň.kód přís**

#### <span id="page-30-4"></span>**Jen tato SIM**  $\bigcirc$

Telefon je chráněn před používáním s **jinou** SIM kartou.

#### <span id="page-30-8"></span>**Blokované sítě** b

Síťové blokování omezuje používání vaší SIM karty.

#### **Všechna odch.**

všechna odchozí volání, kromě tísňových volání, jsou blokována.

#### **Odch.mezinár.**

#### **(Odchozí mezinárodní)**

Jsou povolena pouze vnitrostátní volání.

#### **Odch.mn.kr.do**

#### **(Odchozí mezinárodní bez tuzemska.)**

Žádné mezinárodní volání, povolena pouze volání do vaší země.

#### <span id="page-30-11"></span>**Všechn.přích.**

Telefon je blokován pro všechna příchozí volání.

#### **Když roaming**

Mimo vaši zem nepřijmete žádná volání.

#### **Kontrol.stavu**

Dotaz na stav blokování sítí.

#### **Odstranit vše**

Zrušení všech blokování.

### **Síť**

<span id="page-30-10"></span>**◯ →** *公* **→ Síť → Vyberte funkci.**<br>Linka

**Linka** b Musí být přihlášena **dvě nezávislá** telefonní čísla.

#### <span id="page-30-9"></span>**Info o síti**

Zobrazí se seznam aktuálně dostupných sítí GSM.

#### **Změnit síť**

<span id="page-30-1"></span>Hledání sítě bude zahájeno znovu.

#### **Aut.volba sítě**

Je-li aktivována, je další síť vytáčena v pořadí "upřednostňovaných sítí".

#### <span id="page-30-6"></span>**Prefer. síť**

Nastavte provozovatele sítě, které upřednostňujete při opuštění vaší domovské sítě.

#### <span id="page-30-3"></span>**Vybrat pásmo** b

Zvolte mezi GSM 900, GSM 1800 a GSM 1900. Ujistěte se, že provozovatel sítě zvolené pásmo podporuje.

#### <span id="page-30-7"></span>**Rychlé hledání**

Přihlášení do sítě proběhne v kratších intervalech.

#### <span id="page-31-4"></span>**Uživatel.skup.** by  $\bigcirc$   $\mathbb{R}$  **l**

Podle provozovatele sítě můžete touto službou tvořit skupiny. Tyto skupiny mají například přístup k interním (firemním) informacím nebo pro ně platí zvláštní tarify. Podrobnosti si vyjasněte u provozovatele sítě.

### **Příslušenství**

 $\rightarrow$  **<b>4** $\rightarrow$  **P** říslušenství  $\rightarrow$  Vyberte funkci.

#### <span id="page-31-1"></span>**Do auta**

Jen v kombinaci s originální soupravou handsfree Siemens Car Kit. Profil Car Kit se aktivuje automaticky při zasunutí telefonu do držáku.

#### **Autom.příjem**

#### (stav při dodání: vypnuto)

Volání jsou automaticky přijata po několika sekundách. Je možné nežádoucí odposlouchávání hovoru!

#### **Automat. vypnutí**

#### (stav při dodání: 2 hodiny)

Napájení telefonu v autě. Čas mezi vypnutím zapalování a automatickým vypnutím telefonu můžete nastavit.

#### **Reprod.v autě**

Podle podmínek vylepšuje kvalitu reprodukce.

#### <span id="page-31-2"></span>**Headset**

Jen v kombinaci s originální soupravou Siemens headset. Při použití originální soupravy Siemens Headset se profil aktivuje automaticky při připojení headsetu.

#### **Autom.příjem**

#### (stav při dodání: vypnuto)

Volání jsou přijata automaticky po několika sekundách (pokud není vyzvánění vypnuto nebo nastaveno na krátký upozorňovací tón - pípnutí). Měli byste při tom mít headset na uchu.

**Když si nevšimnete, že telefon přijal volání, hrozí, že vás volající může nechtěně odposlouchávat.**

Při spojení s Car kit nebo headsetem **zavření telefonu** nestornuje vytáčení nebo příchozí volání.

## <span id="page-31-0"></span>**Tlačítko přímé volby Dialogová tlačítka**

<span id="page-31-3"></span>Obsaďte obě dialogová tlačítka displeje telefonním číslem nebo funkcí.

#### **Změna**

Dialogovému tlačítku je přiřazena například funkce **Internet**. Změníte to (v pohotovostním režimu) takto:

**Krátce** stiskněte **§Internet§**, potom **§Změnit§**. Vyhledejte nové obsazení ze seznamu a potvrďte pomocí  $\circled{\bullet}$ .

#### **Použití**

Obsazení telefonním "internetem" zde slouží jen jako příklad.

<span id="page-31-5"></span>**Dlouze stiskněte §Internet§**, aplikace se spustí.

### **Tlačítka rychlé volby**

Tlačítkům 2 až 9 přiřaďte telefonní čísla nebo funkce. Tlačítko 1 je rezervováno pro hlasovou schránku.

#### **Přiřazení funkcí**

Stiskněte číselné tlačítko (například 3) **krátce**, poté stiskněte **§Nastav.§**. Vyhledejte nově obsazovanou funkci v seznamu a potvrďte pomocí  $\circled{\bullet}$ .

#### **Použití**

Výběr uloženého telefonního čísla nebo spuštění uložené aplikace (například **Kalendář**).

V pohotovostním režimu: **Dlouze stiskněte** 3.

### **Moje menu**

<span id="page-32-2"></span>**(◎) → Moje m...** 

Sestavte si vlastní menu. Obsazeno je 10 položek, ale lze je změnit.

#### **Změna menu**

Každou položku (1–10) můžete zaměnit za jinou ze seznamu výběru.

Vyberte položku a stiskněte **§Změnit§**. Zobrazí se seznam funkcí na výběr. Vyhledejte **novou** položku ze seznamu a potvrďte pomocí (.). Položka se uloží.

#### **Vše resetovat**

<span id="page-32-3"></span>Zvolte **§ResetVš.§**. Po ověřovacím dotazu se znovu nastaví výchozí nastavení.

## <span id="page-32-0"></span>**Organizér**

<span id="page-32-1"></span> $\textcircled{\tiny{\textcircled{\tiny{\#}}}} \Rightarrow$  Zvolte funkci.

### **Kalendář**

Do kalendáře lze zaznamenávat termíny. Čas a datum musí být správně nastaveny.

Kalendář nabízí tři náhledy: měsíční, týdenní a denní náhled.

Různé položky jsou označeny jiným barevným kódováním. Termíny jsou zobrazeny jako svislé pruhy u vodorovného dělení po hodinách.

#### Navigace:

 $\textcircled{+}$ l $\textcircled{+}$ listování po týdnech, dnech, hodinách.

### **Nast-kalendář**

#### **Začátek dne:**

Počáteční hodina pracovního dne.

#### **Začátek týdne:**

Den v týdnu, s měsíčním a týdenním náhledem zleva.

#### **Nast.víkend**

Nastavení dnů víkendu.

#### **Zobrazit narozeniny:**

Ano/ne.

### <span id="page-32-5"></span>**Schůzky**

Schůzky se zobrazují v seznamu v chronologickém pořadí.

#### **Zadání nového termínu**

**<Nový záznam>** Vyberte.

#### **Kategorie:**

**Memo** Vložení textu popisu.

**Hlasový zápis.**

Zadání hlasových poznámek.

**Volání** Zadání telefonního čísla. Zobrazí se zároveň s alarmem.

**Setkání** Vložení textu popisu.

**Dovolená** Vložení počátečního a koncového data.

#### **Narozeniny**

Vložení jména a data.

Podle typu se nabízejí různá zadávací a výběrová políčka. Počet políček může být omezen.

Alarm se rozezní i v případě, že je telefon vypnutý (s výjimkou **Letadlo**, [str. 26\)](#page-26-0). Telefon nepřejde do pohotovostního režimu. Stiskem libovolného tlačítka ho vypnete.

<span id="page-32-6"></span>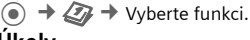

### **Úkoly**

Úkol se v agendě vybraného dne zobrazí jako termín. Na rozdíl od termínu ale nemusí obsahovat údaj o čase. V tomto případě se úkol objeví každý den na začátku seznamu, dokud není označen jako vyřízený. Záznamy jsou podobné jako u **Schůzky**, viz tam.

### <span id="page-32-4"></span>**Poznámky**

Podpora-T9 [\(str. 12\)](#page-12-0) vám usnadňuje vytvářet krátké poznámky, například nákupní seznamy. Důvěrné poznámky zajistěte pomocí kódu telefonu.

### <span id="page-33-5"></span>**Ztrac.alarmy**

Události se zvukovým připomenutím (**Schůzky**, **Úkoly**), na které jste nezareagovali, se vypíšou ke čtení.

### **Hlasový zápis.**

<span id="page-33-3"></span>Hlasový zápisník lze použít také k záznamu krátkých hlasových poznámek.

#### **Nová nahrávka**

Vyberte <Nahrát znovu>. Stiskněte (.). Po krátkém upozorňovacím tónu vyslovte text.

C Pauza/Nahrávání střídavě.<br>G Ukončit nahrávání, Nahráv

C Ukončit nahrávání. Nahrávka se automaticky uloží s údajem o čase. **Přejmenovat** pomocí **§Možnosti§**.

#### **Přehrávání**

⊕ Výběr požadované nahrávky.<br>◉ Přehrávání/pauza, střídavě.

Přehrávání/pauza, střídavě.

C/E**Dlouhým** stisknutím lze rychle přetáčet dopředu a dozadu.

### **Časov.pásma**

<span id="page-33-2"></span>Viz [str. 28.](#page-28-3)

## <span id="page-33-0"></span>**Extra**

<span id="page-33-4"></span> $\textcircled{\tiny{\bullet}} \rightarrow \textcircled{\tiny{\bullet}}$   $\rightarrow$  Vyberte funkci.

### <span id="page-33-1"></span>**Push to talk** by  $\otimes$ !

Tuto aplikaci lze použít k souběžnému propojení více účastníků. Funkce Push to talk je totožná s funkcí Walky-Talky, kdy může vždy hovořit jen jeden účastník. Ostatní mohou pouze naslouchat, dokud hovořící neumožní ostatním hovořit.

Příjemce se vybere podle adresy push to talk (ptt ID) nebo telefonního čísla. K relaci lze pozvat skupiny vytvořené předem [\(str. 34\).](#page-34-0) Vlastní push to talk adresu vám poskytne provozovatel služeb. Tato aplikace může být zpoplatněna a je závislá na provozovateli sítě a jejích nastaveních. O podrobnostech se informujte u svého provozovatele sítě.

K využití aplikace musí být zapnuté **GPRS** [\(str. 29\)](#page-29-1) a aktivní funkce **Push to talk** [\(str. 34\).](#page-34-1)

K používání bočního tlačítka  $\sharp$  musíte napřed otevřít telefon.

### **Příprava relace**

#### **Z adresáře**

Otevřete adresář pomocí  $\binom{1}{r}$  (v pohotovostním režimu) a zvolíte položku pomocí push to talk ID (**Komunik.služ.**).

Stisknutím **b** zahájíte relaci s vybraným účastníkem. Podrobnosti o pozvání dalších účastníků viz [str. 34.](#page-34-2)

#### **V pohotovostním režimu**

 $\textcircled{\tiny{\textbullet}}$   $\rightarrow$   $\textcircled{\tiny{\textbullet}}$   $\rightarrow$  Push to talk  $→$  **<Nová relace>** 

Zobrazí se možné funkce a již přidaní účastníci.

Máte několik možností kombinace účastníků:

#### $\leq$ **Přidat z**  $\Box$

Vyhledat v adresáři konverzačního partnera a převzít.

#### **<Zadej ptt ID>**

Zadat adresu ptt příjemce nebo skupiny.

#### **<Přid.z relace>**

Vybrat účastníka z některé z dřívějších relací.

#### **<Přid.ze skup.>**

Nejprve zvolit skupinu, pak konverzačního partnera.

#### **Spuštění relace**

Stiskněte  $\frac{10}{6}$  ke spuštění relace.

#### **Práva hovořit**

Zobrazí se seznam účastníků. Právě oprávněný mluvčí je zobrazen tučně. Stiskněte  $\frac{19}{10}$  pro vyžádání práva hovořit. Při udělení těchto práv může žadatel hovořit. Stiskněte  $\ddot{\mathbf{s}}$  pro vyžádání práva hovořit.

#### <span id="page-34-2"></span>**Pozvání dalších účastníků**

Během relace můžete pozvat další účastníky.

**§Možnosti§** ¢ **Pozvat**

Označte nové účastníky.

#### **Jste pozváni**

Pozvání se zobrazí na displeji. Přijměte pozvání pomocí  $\odot$ .

#### **Opuštění relace a ukončení**

Je možné jen v případě, že jste konverzaci iniciovali.

**§Možnosti§** ¢ **Ukončit relaci**

Opustíte **a** ukončíte aktuální relaci.

#### **Ponechání aktivní relace v pozadí**

Aktuální relace zůstane aktivní v pozadí. Telefonní volání ukončí relaci.

#### **Přesunout push to talk na pozadí**

B**Dlouze** stiskněte.

#### **Opětovné použití push to talk**

 $\textcircled{\tiny{\bullet}}$   $\rightarrow$   $\textcircled{\tiny{\bullet}}$  **Push to talk**  $\rightarrow$  **Relace** 

Relace znovu pokračuje.

#### **Seznamy**

 $\textcircled{\tiny{\bullet}} \rightarrow \textcircled{\tiny{\bullet}}$  **Push to talk**  $\rightarrow$  **Seznamy** 

Výběr seznamu přijatých a realizovaných volání ptt a možnost smazat všechny seznamy.

#### <span id="page-34-0"></span>**Skupiny**

 $\textcircled{\tiny{\bullet}}$   $\rightarrow$   $\textcircled{\tiny{\bullet}}$  **Push to talk**  $\rightarrow$  **Skupiny** 

Zobrazí se jen **vaše** skupiny a ty lze měnit. **<Nový záznam>**

Vytvoření a definice nové skupiny.

**<Seznam odmítn.>**

Seznam nežádoucích účastníků.

**<Seznam přijat.>**

Seznam účastníků, jejichž pozvání se přijme automaticky.

#### **Spuštění relace (skupinová konverzace)**

Zvolte skupinu a stiskněte **b** ke spuštění relace.

#### **Zobrazení vlastností skupiny**

Vyberte skupinu a stiskněte ... Stiskněte **§Možnosti§** k otevření menu pro zobrazení dalších vlastností příp. pro jejich zpracování.

#### **Moje účast**

 $\textcircled{\tiny{\textcircled{\#}}}$   $\rightarrow$   $\textcircled{\tiny{\textcircled{\#}}}$  **Push to talk**  $\rightarrow$  **Ú**čast ¢ **Moje účast**

Nastavit lze následující vlastnosti:

**Přerušení**

Povolit, zakázat přerušení

**Nálada** Zobrazit náladu.

**Poznámky**

Poznámka.

#### **Nastavení**

 $\textcircled{\tiny{\textcircled{\tiny{A}}}} \rightarrow \textcircled{\tiny{\textcircled{\tiny{A}}}}$  **Push to talk**  $\rightarrow$  **Nastavení** 

Některá nastavení musí provést uživatel nebo je lze zkopírovat od provozovatele sítě. Další informace jsou uvedeny v plné verzi uživatelské příručky na adrese **[www.siemens.com/cf75](http://www.siemens.com/cf75)**

 $\binom{4}{x}$  Vyberte a potvrďte funkci, oblast.

#### <span id="page-34-1"></span>**Push to talk**

Zapnout/Vypnout push to talk.

#### **Nahr.nastav.**

Stažení nastavení ze serveru provozovatele sítě.

 $\textcircled{\tiny{\textcircled{\tiny{}}}}\Rightarrow \textcircled{\tiny{\textcircled{\tiny{}}}}\Rightarrow \text{Vyberte funkci.}$ 

### **Služby SIM (volitelně)**

<span id="page-34-3"></span>Provozovatel sítě může prostřednictvím SIM karty nabízet zvláštní aplikace jako mobilní bankovnictví, informace z burzy apod.

 $\mathbb{H}^{\mathbb{D}}$  Symbol služeb SIM.

Podrobnější informace si můžete vyžádat od svého provozovatele sítě.

### <span id="page-35-0"></span>**Budík**

<span id="page-35-5"></span>Budík bude vyzvánět v nastaveném čase, i když telefon je vypnutý.

Stisknutím **§Změnit§** se nastavuje alarm.

Stisknutím  $\textcircled{\tiny{*}}$  se alarm aktivuje/ deaktivuje.

Nastavení času buzení (hh:mm).

Stisknutím + lze procházet různými dny.

Stisknutím (.) se vyvolá zobrazení možností: čas a dny buzení.

Stisknutím (\* se nastavují dny buzení.<br>**Dlouhým** stiskem (\* označíte/zrušíte označení všech dnů.

Stisknutím **®K** potvrdíte nastavení.

<span id="page-35-6"></span>Opakovaný alarm lze nastavit pomocí **Dočasně vyp.**.

### **Nahrávání zv.**

Zvukový zápisník použijte k záznamu zvuků nebo tónů k použití jako vyzvánění.

#### **Nová nahrávka**

#### **Spuštění z hlavního menu**

 $\textcircled{\tiny{\textbullet}}$   $\rightarrow$   $\textcircled{\tiny{\textbullet}}$   $\rightarrow$  Nahrávání zv.

**nebo** spuštění také z jiné aplikace:

Vyberte **<Nahrát znovu>**. Na displeji se zobrazí zbývající čas, který je k dispozici, i čas nahrávání.

Stiskněte (.). Nahrávání začne krátkým zvukovým signálem.

Stiskněte (•) pro přepnutí mezi pauzou/ záznamem.

Nahrávání ukončíte pomocí G Nahrávka je uložena spolu s časovým údajem do složky **Zvuky**. **Přejmenovat** pomocí **§Možnosti§**.

Při spuštění z jiné aplikace – například vytváření MMS zprávy:

Stiskněte **§Vložit§** pro převzetí nahrávky do aplikace.

#### **Přehrávání**

Vyberte požadovanou nahrávku. Stiskněte (•) pro přepnutí mezi přehráváním/pauzou.

<span id="page-35-1"></span>**Dlouze stiskněte** (•)  $I(\rightarrow)$  pro rychlé převíjení vzad a vpřed.

### **Kalkulačka**

Kalkulačku lze používat v základní verzi i s rozšířeným rozsahem funkcí (**§Možnosti§**).

- **(●)** →  $Q^*$  → Kalkulačka
	- **→ Zadejte číslici/číslice**
	- $\rightarrow$  Zvolte funkci  $\rightarrow$   $\odot$

<span id="page-35-2"></span>Zadejte číslici/číslice, zvolte funkci a opakovaně stiskněte. (.).

### **Převod.jedn.**

 $\textcircled{\tiny{\textbullet}}$   $\rightarrow$   $\textcircled{\tiny{\textbullet}}$   $\rightarrow$  Převod.jedn.

Můžete převádět navzájem různé měrné jednotky.

Zvolte zdrojovou jednotku/měnu pomocí<br>(+), potom zadejte množství.

Vyberte cílovou měrnou jednotku/měnu pomocí (+). Výsledek se ihned zobrazí.

Zvláštní funkce tlačítek:

- Desetinná čárka.
- <span id="page-35-3"></span>\* Změna znaménka.

#### **Měna**

Při prvním vyvolání funkce zadejte základní měnu.

Zadejte měnu (např. Euro) a pomocí **§Uložit§** uložte zadání. Nyní zadejte název a směnný kurz přepočítávaných měn.

### <span id="page-35-4"></span>**Stopky**

 $\odot$   $\rightarrow$   $\circledcirc$ <sub>2</sub> $\rightarrow$  Stopky

Lze zachytit a uložit dva mezičasy.

Stisknutím  $\textcircled{\textcircled{\small\tt}}$  se stopky spustí/zastaví. Stisknutím **§Reset§** se restují na nulu.

### <span id="page-36-3"></span>**Odpočítávání**

**(●)** →  $Q^*$  → Odpočítávání

Uplyne nastavený čas. Poslední 3 sekundy jsou zvukově signalizovány. Na konci zazní speciální upozorňovací tón.

### <span id="page-36-5"></span><span id="page-36-1"></span>**Dálková synchronizace**

 $\textcircled{\tiny{\textbullet}}$   $\rightarrow$   $\textcircled{\tiny{\textbullet}}$   $\rightarrow$  Vzdál.synchr.

Synchronizace externě uložených dat (adres, kalendáře atd.) s daty v telefonu.

#### **Synchronizace**

- **§Synchr.§** Zvolte počítač, synchronizace se spustí.
- **§Další§** Prolistujte jednotlivá zobrazení.

#### **Synch. nastavení**

<span id="page-36-4"></span>Na výběr máte 5 profilů.

### **Správa přístr.**

 $\textcircled{\tiny{\textbullet}}$   $\rightarrow$   $\textcircled{\tiny{\textbullet}}$   $\rightarrow$  Správa přístr.

Jestliže jste obdrželi informaci o aktualizacích softwaru předávanou zprávou, můžete se připojit k serveru provozovatele sítě a software si stáhnout.

## <span id="page-36-6"></span><span id="page-36-0"></span>**Vlastní soub.**

K organizaci souborů máte k dispozici systém, se kterým můžete pracovat jako se správcem souborů na počítači. Ve **Vlastní soub.** jsou pro různé typy dat založeny vlastní složky. Chcete-li například stahovat nové obrázky nebo zvuky, funkce stahování souborů je obsažena v příslušných složkách.

Nezapomínejte, že obrázky a zvuky mohou být chráněny (DRM, [str. 10\)](#page-10-2).

$$
\textcircled{\tiny\bullet} \rightarrow \textcircled{\tiny\bullet}
$$

Zobrazí se seznam složek a souborů.

#### **Navigace**

Pomocí  $\binom{4}{x}$  vyberte v seznamech soubor/ složku.

Kurzorem můžete v náhledu volně pohybovat pomocí  $(*)$  / $(*)$ .

Stisknutím (.) otevřete adresář nebo spusťte soubor pomocí příslušné aplikace.

<span id="page-36-2"></span>Stiskněte **§Možnosti§** pro přístup k různým funkcím správy.

### **Media player**

Když prohlížíte obrázek/video nebo posloucháte melodii, spustí se z aplikace přehrávání.

Pomocí + přejdete na další soubor médií.

Zadejte 0–9 pro zapnutí osvětlení displeje.

### **Obrázky**

- Zoom. Oběma tlačítky displeje (+/–) se zvětšuje/zmenšuje. Pomocí navigačního tlačítka lze přesouvat výřez obrázku.
- 5 Vystředit obrázek.

 Přepínání do režimu zobrazení na celé ploše obrazovky a zpět.

**§Poslat§** Například prostřednictvím MMS zprávy nebo zprávy elektronické pošty.

#### **Melodie/video**

- Přehrání nebo pauza, podle situace.
- \* Přepínání ztlumení zvuku.<br>
(\* Nastavte hlasitost.
- Nastavte hlasitost.
- Ukončení přehrávání.

#### **Zpracování obrázku**

**§Možnosti§** Otevřete menu a vyberte **Změnit**.

## <span id="page-37-2"></span><span id="page-37-0"></span>**Mobile Phone Manager**

MPM (Mobile Phone Manager) vám umožňuje využívat rozšířené telefonní funkce počítače. Telefon a počítač navzájem komunikují přes datový kabel (Příslušenství).

Vytvořte si EMS a SMS zprávy pohodlně v počítači. Využijte přitom všechny možnosti, které vám počítač nabízí, a k vytvoření EMS zpráv použijte své zvuky a obrázky. Zprávy můžete číst, přeposílat, tisknout, mazat a ukládat.

Své fotografie, obrázky a pozadí můžete pohodlně a snadno měnit a vylepšovat pomocí několika efektů na MPM.

S Mobile Modem Assistant můžete telefon snadno používat jako modem doma i v zahraničí. Můžete shromáždit oblíbené WAP a přesunout je pohodlně do telefonu.

Data a nastavení telefonu můžete také samozřejmě zálohovat na počítači. Pomocí prohlížeče telefonu máte přístup k souborům ve vašem telefonu, jako by to byla další složka v počítači.

Nejnovější verzi MPM můžete stáhnout z internetu na:

#### **[www.siemens.com/cf75](http://www.siemens.com/cf75)**

V nápovědě online najdete další informace o funkcích a používání MPM.

## <span id="page-37-1"></span>**Příslušenství**

Příslušenství v nabídce:

Textile Case FCT-600 Li-Ion Battery EBA-670 (600 mAh) Travel Charger EU ETC-500 Travel Charger UK ETC-510 Car Charger Plus ECC-600 Desktop Stand EDS-600 Headset Basic HHS-500 Headset HHS-510 Headset Purestyle HHS-610 Car Kit Portable HKP-500 Flash IFL-600 Data Cable DCA-500 Data Cable USB DCA-510 Data Cable USB DCA-540 SyncStation DSC-510

Produkty jsou k dostání ve specializovaných obchodech.

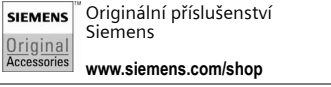

Podrobnější informace najdete na: **[www.siemens.com/cf75](http://www.siemens.com/cf75)**

## <span id="page-38-1"></span><span id="page-38-0"></span>**Zákaznický servis**

<span id="page-38-2"></span>Nabízíme Vám rychlé a individuální poradenství! Máte několik možností:

Naše podpora online v síti Internet:

#### **www.siemens.com/ [mobilephonescustomercare](http://www.siemens.com/mobilephonescustomercare)**

Dosažitelní vždy a všude. Ohledne našich produktu získáte podporu 24 hodin denne. Zde naleznete interaktivní systém vyhledávání závad, souhrn nejcasteji kladených otázek a odpovedí, jakož i návody k obsluze a nejnovejší aktualizace softwaru ke stažení.

Během hovoru mějte prosím při ruce doklad o koupi a číslo přístroje (IMEI, zobrazení: \*#06#), verze SW (zobrazení: \*#06#, pak **§Více§**) a případně Vaše zákaznické číslo v servisu Siemens.

V zemích, v nichž není produkt prodáván autorizovanými prodejci, nejsou nabízeny servisní služby (výměna, příp. oprava přístroje).

V případě nutných oprav, popř. garančních nebo záručních nároků, Vám naše servisní centrum poskytne rychlou a spolehlivou pomoc:

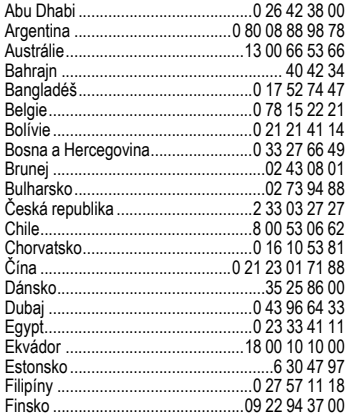

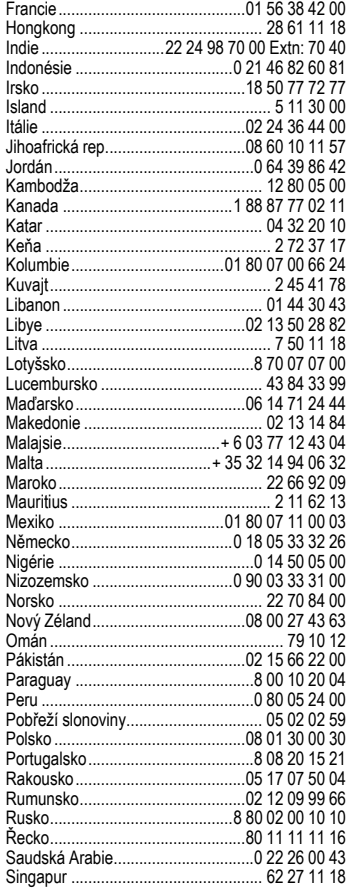

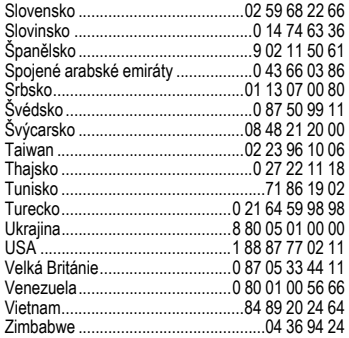

## <span id="page-40-3"></span><span id="page-40-2"></span><span id="page-40-0"></span>**Péče a údržba**

Váš telefon byl navržen a vyroben s velkou péčí a této péče by se mu mělo dostat i za provozu. Dále uvedená doporučení vám umožní používat telefon po řadu let.

- Chraňte telefon před mokrem a vlhkem. Srážky, vlhkost a tekutiny obsahují minerály, které způsobují korozi elektrických obvodl. Pokud telefon navlhne. Nepokládejte telefon a ani jej nesušte položením na zdroje tepla nebo do nich (např. mikrovlnná trouba, klasická trouba nebo radiátor). Telefon se může přehřát a explodovat.
- Telefon nepoužívejte ani neuchovávejte v prašných a špinavých prostorách. Může dojít k poškození pohyblivých částí a kryt se může zdeformovat a změnit barvu.
- Telefon nenechávejte v horkých prostředích (např. přístrojový panel v autě v létě). Vysoké teploty mohou zkrátit životnost elektronických zařízení, poškodit akumulátory a deformovat nebo roztavit plasty.
- Telefon nenechávejte na slunci ani v prostředí s vysokou teplotou (např. přístrojový panel v autě v létě). Vysoké teploty mohou zkrátit životnost elektronických zařízení, poškodit akumulátory a deformovat nebo roztavit plasty.
- Telefon neuchovávejte v chladných prostorech. Zvláště s následným opětovným ohřátím (na normální provozní teplotu), vlhkost pak může v přístroji zkondenzovat a poškodit elektronické součástky.
- Telefon nenechte spadnout, chraňte ho před údery a otřesy. Hrubým zacházením s přístrojem může dojít k poškození elektronických součástek.
- Při čištění telefonu nepoužívejte agresivní chemikálie, rozpouštědla a abrasivní čistící prostředky!

Výše uvedené pokyny platí ve stejné míře pro telefon, akumulátor, nabíječku a veškeré příslušenství. Pokud tyto součásti nepracují správně, dostane se vám rychlé a spolehlivé pomoci v našich servisních centrech.

### <span id="page-40-1"></span>**Prohlášení o kvalitě akumulátoru**

Kapacita akumulátoru mobilního telefonu se snižuje s každým nabitím/vybitím. K postupnému snižování kapacity dochází také skladováním za příliš vysokých nebo nízkých teplot. I po úplném nabití akumulátoru se tak může značně snížit doba provozu mobilního telefonu.

Avšak v každém případě je akumulátor v takovém stavu, aby mohl být i šest měsíců po koupi mobilního telefonu nabíjen a vybíjen. Jestliže po šesti měsících akumulátor trpí znatelnou ztrátou výkonu, doporučujeme ho vyměnit. Kupujte prosím pouze originální akumulátory Siemens.

### **Prohlášení o kvalitě displeje**

V důsledku použité technologie se na displeji výjimečně může objevit několik odlišně zabarvených bodů (dots).

Pamatujte, že jasnější nebo tmavší tečky obecně nejsou závadou.

## <span id="page-41-5"></span><span id="page-41-0"></span>**Údaje o přístroji Prohlášení o shodě**

Společnost Siemens Information and Communication mobile tímto prohlašuje, že mobilní telefon popsaný v návodu je ve shodě se základními požadavky a dalšími příslušnými ustanoveními směrnice 1999/5/EC (R&TTE) a tím také s nařízením vlády č. 426/2000 Sb. v posledním znění.

Telefon splňuje hodnoty koeficientu SAR definované organizací ICNIRP a hodnoty předepsané nařízením vlády č. 480/2000 Sb. O ochraně zdraví před neionizujícím zářením. Přístroj je možno provozovat jako rádiové zařízení na základě generální licence č. GL - 1/R/2000. Prohlášení o shodě najdete na adrese:

**[www.siemens.com/mobiledocs](http://www.siemens.com/mobiledocs)**

<span id="page-41-3"></span> $CE 0682$ 

### <span id="page-41-4"></span>**Technické údaje Doba provozu**

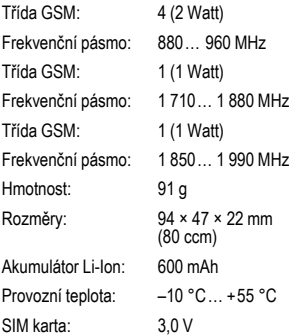

#### **ID telefonu**

Následující údaje jsou důležité při ztrátě telefonu nebo SIM karty:

SIM karta č. (uvedeno na kartě):

.............................................................. 15místné sériové číslo telefonu (pod akumulátorem):

.............................................................. Zákaznický servis provozovatele sítě: ..............................................................

#### <span id="page-41-6"></span>**Ztráta telefonu**

Jestliže ztratíte telefon nebo SIM kartu, obraťte se ihned na provozovatele služeb, abyste zabránili zneužití.

<span id="page-41-1"></span>Doba provozu závisí na podmínkách použití: Extrémní teploty značně snižují pohotovostní dobu telefonu. Telefon neodkládejte na přímé slunce ani na topení.

#### **Doba volání: 100 až 330 minut Pohotovostní doba: 60 až 275 hodin**

<span id="page-41-2"></span>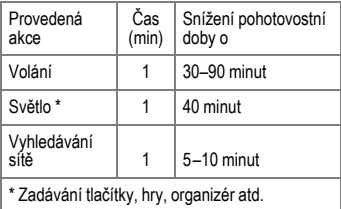

# <span id="page-42-0"></span>**SAR**

<span id="page-42-1"></span>Tento mobilní telefon splňuje poža-davky stanovené nařízením vlády č. 480/2000 Sb. o ochraně zdraví před neionizujícím zářením a vyhovuje mezním hodnotám stanoveným směrnicí EU (1999/519/EC) o ochraně zdraví veřejnosti před účinky působe-ní elektromagnetického pole. Vztahuje se na mobilní telefon v obvyklé pozici u ucha nebo s displejem smě-řujícím k tělu uživatele nebo drženým od těla uživatele v minimální vzdále-nosti 1,5 cm. Toto nařízení a jeho přílohy jsou v souladu s doporučení-mi ICNIRP\*, směrnicí EU (1999/519/EC) a normami EN 50360 a EN50361.

Limitní hodnoty určují nejvyšší pří-pustné hodnoty vysílacího výkonu pro veškeré osoby. K těmto hodnotám dospěly nezávislé vědecké organizace na základě pravidelného a podrob-ného vyhodnocování vědeckých studií.\*\*

Pro zajištění bezpečnosti všech osob, nezávisle na jejich stáří a zdravotním stavu, obsahují limitní hodnoty významnou bezpečnostní rezervu.

Hodnoty doporučené Evropskou radou používají "měrný absorbovaný výkon" (SAR). Limitiní hodnota SAR je stanovena mezinárodními doporučeními na 2,0 W/kg.\*\*\*

Testy SAR jsou prováděny ve standardních provozních polohách, přičemž testovaný mobilní telefon vysílá ve všech frekvenčních pásmech s nejvyšším možným výkonem.

V provozu se skutečná hodnota SAR telefonu běžně pohybuje hluboko pod maximální hodnotou, protože telefon pracuje s nižšími výkonostními stupni.

Vysílá tedy jen s nejmenším možným výkonem, který je potřebný pro dosažení sítě. Všeobecně platí: čím blíže jste k anténě základny, která obsluhuje vaše volání, tím nižší je vysílací výkon vašeho telefonu.

Předtím než přijde model telefonu na trh, musí být prokázáno splnění podmínek směrnic R&TTE Evropského společenství a jejich splnění je doloženo značkou CE. Hodnotu SAR telefonu tohoto najdete na internetové adrese: **[www.siemens.com/mobilephones](http://www.siemens.com/mobilephones)**

I přesto, že se SAR hodnoty mohou u jednotlivých přístrojů a podle situace při provozu lišit, odpovídají tyto hodnoty požadavkům NV č. 480/2000 Sb. Nejvyšší hodnota měřená podle standardu je 0,798 W/kg.

\* International Commision on Non-Ionizing Radiation Protection

\*\* Světová zdravotnická organizace WHO (WHO, CH-1211 Ženeva 27, Švýcarsko) prohlašuje na základě současných vědeckých studií, které naznačují, že není nutné zavedení zvláštních opatření při používání mobilního telefonu.

Další informace najdete na:

**[www.who.int/peh-emf](http://www.who.int/peh-emf)** nebo **[www.mmfai.org](http://www.mmfai.org)**

\*\*\* SAR limitní hodnota pro všeobecně používané mobilní telefony činí 2,0 W/kg vztaženo na 10 gramů tkáně.

V této hodnotě je obsažena značná rezerva, která zabezpečuje ochranu veřejnosti a pokrývá i případné odchylky při měření. Požadavky na hodnoty SAR se mohou v jednotlivých státech lišit. Další informace k SAR pro další státy najdete na adrese:

**[www.siemens.com/mobilephones](http://www.siemens.com/mobilephones)**

## <span id="page-43-0"></span>**Licenční smlouva**

Tato licenní smlouva (dále jen "smlouva") se uzavírá mezi Vámi a spoleností Siemens Aktiengesellschaft, Nmecko (dále jen "Siemens"). Smlouva Vás opravuje používat licencovaný software, uvedený níže v bod 1, který mže být obsažený ve vašem telefonu, uložený na CD-ROM, zaslaný elektronickou poštou nebo letecky, stažený z webových stránek nebo server spolenosti Siemens i z jiných zdroj v souladu s níže uvedenými podmínkami.

Ped používáním telefonu si tuto smlouvu peliv protte. Používáním telefonu nebo instalací, kopírováním a/nebo používáním licencovaného softwaru potvrzujete, že jste smlouvu proetli a rozumíte jí, a že souhlasíte s tím, že budete vázáni všemi podmínkami uvedenými níže. Dále souhlasíte s tím, že jakmile bude spolenost Siemens nebo jiný udlovatel licence spolenosti Siemens (dále jen "udlovatel licence") zapojen do jakéhokoli ízení, právního i jiného, aby uplatnil svá práva podle této smlouvy, spolenost Siemens anebo jeho udlovatel licence budou mít nárok obdržet od vás – krom ostatních dlužných ástek – také pimené poplatky za právní zastoupení, náklady a výdaje. Pokud nesouhlasíte se všemi podmínkami této smlouvy, pak licencovaný software neinstalujte ani nepoužívejte. Tato smlouva se vztahuje na všechny aktualizace, nové verze, revize i zdokonalení licencovaného softwaru.

1. LICENCOVANÝ SOFTWARE. Termín .licencovaný software" tak, jak se používá v této smlouv, znamená spolen: veškerý software ve vašem telefonu, veškerý obsah disket nebo disku CD-ROM, elektronickou poštu a její piložené soubory, nebo jiná média, s nimiž se tato smlouva dodává, a zahrnuje veškerý související software a aktualizace spolenosti Siemens nebo tetí strany, dále modifikované verze, aktualizace, dodatky a kopie licencovaného softwaru, pokud existují, jež jsou distribuované letecky, stažené z webových stránek nebo server spolenosti Siemens i z jiných zdroj.

2. AUTORSKÁ PRÁVA. Licencovaný software a všechna související práva, zejména vlastnická práva, náleží spolenosti Siemens, jejím udlovatelm licence nebo pobokám a jsou chránna ustanoveními mezinárodních smluv a všemi odpovídajícími národními zákony. Tato smlouva na vás nepenáší

ani vám nedovoluje získat jakýkoli vlastnický nárok nebo vlastnický podíl na licencovaném softwaru i na právech k nmu. Struktura, organizace, data a kód licencovaného softwaru jsou cenná obchodní tajemství a dvrné informace spolenosti Siemens, jejích udlovatel licence nebo poboek. Sdlení o autorských právech musíte reprodukovat a uvádt na všech povolených kopiích licencovaného softwaru, které si poídíte.

3. LICENCE A POUŽÍVÁNÍ. Spolenost Siemens Vám udluje nevýluná a nepevoditelná práva koneného uživatele k instalaci licencovaného softwaru nebo používání licencovaného softwaru nainstalovaného v telefonu. Licencovaný software je licencován s telefonem jako jeden integrovaný výrobek a lze ho používat s telefonem pouze tak, jak je uvedeno v této smlouv.

4. ROZSAH LICENCE. Licencovaný software nesmíte kopírovat, rozšiovat ani z nj vytváet odvozené práce, krom tchto výjimek: (a)Mžete si poídit jedinou kopii licencovaného softwaru, mimo dokumentace, jako archivní záložní kopii originálu. Veškeré další kopie licencovaného softwaru jsou porušením této smlouvy.

(b) Licencovaný software nesmíte používat, modifikovat i penášet právo na jeho použití jinak než spolu s doprovodným hardwarem, ani nesmíte licencovaný software kopírovat jinak, než je výslovn uvedeno v této smlouv.

(c) Na licencovaný software nesmíte poskytovat sublicenci, pronajímat ho nebo ho pjovat.

(d) U program tohoto licencovaného softwaru nesmíte provádt zptný rozbor, dekompilaci, modifikaci nebo pevod ze strojového kódu, krom pípad a pouze v rozsahu, kdy tuto innost výslovn povoluje píslušný zákon bez ohledu na toto omezení.

Souásti tohoto licencovaného programu mohou dodávat tetí strany a tyto souásti mohou podléhat samostatným licenním podmínkám. Tyto podmínky jsou uvedeny v dokumentaci.

5. SIEMENS PÍSN ZAKAZUJE ZNEUŽITÍ LICENCOVANÉHO SOFTWARU NEBO DAT GENEROVANÝCH LICENCOVANÝM SOFT-WAREM, JEŽ MŽE PORUŠOVAT NMECKÉ,

AMERICKÉ A JINÉ ZÁKONY A MŽE VÁS VYSTA-VIT ZNANÉ TRESTNÍ ODPOVDNOSTI. Nesete výhradní odpovdnost za jakékoli zneužití licencovaného softwaru podle této smlouvy a za jakoukoli trestní odpovdnost nebo škodu, která se jakkoli vztahuje k vašemu používání licencovaného softwaru v rozporu s touto smlouvou. Rovnž nesete odpovdnost za používání licencovaného softwaru v souladu s touto smlouvou.

6. UKONENÍ. Tato smlouva je platná od prvního dne, kdy licencovaný software nainstalujete, zkopírujete nebo ho jinak použijete. Tuto licenci mžete kdykoli ukonit tím, že vymažete nebo zniíte licencovaný software, všechny záložní kopie a všechen související materiál, který Vám spolenost Siemens poskytla. Vaše licence skoní automaticky a okamžit bez upozornní, jakmile nedodržíte kterékoli ustanovení této smlouvy. Práva a povinnosti v bodech 2, 5, 6, 7, 9, 12 a 13 této smlouvy zstávají po ukonení smlouvy v platnosti.

76. BERETE NA VDOMÍ, ŽE LICENCOVANÝ SOFTWARE SE POSKYTÚJE "TAK JAK JE" A ŽE ANI SPOLENOST SIEMENS, ANI ŽÁDNÝ Z JEHO UDLOVATEL LICENCE NEPEDKLÁDÁ ŽÁDNÁ FAKTA NEBO ZÁRUKY, A VÝSLOVNÉ I MLKY PEDPOKLÁDANÉ, ZEJMÉNA ZÁRUKY PRO-DEJNOSTI NEBO VHODNOSTI KE KONKRÉT-NÍM ÚELM, ANI ZÁRUKY, ŽE LICENCOVANÝ SOFTWARE NEPORUŠÍ ŽÁDNÉ PATENTY, AUTORSKÁ PRÁVA, OBCHODNÍ ZNÁMKY I JINÁ PRÁVA TETÍ STRANY. SPOLENOST SIEMENS ANI JEHO UDLOVATELÉ LICENCE NEBO KTERÁKOLI TETÍ STRANA NEPOSKYTUJÍ ZÁRUKU, ŽE FUNKCE OBSAŽENÉ V LICENCO-VANÉM SOFTWARU BUDOU VYHOVOVAT VAŠIM POŽADAVKM NEBO ŽE PROVOZ LICENCOVANÉHO SOFTWARU BUDE BEZ PERUŠENÍ NEBO CHYB, A SIEMENS A JEHO UDLOVATELÉ LICENCE SE PROTO ZÍKAJÍ JAKÉKOLI ODPOVDNOSTI Z TOHO VYPLÝVAJÍCÍ. ŽÁDNÁ SLOVNÍ ANI PÍSEMNÁ INFORMACE POSKYTNUTÁ ZÁSTUPCEM SPOLENOSTI SIEMENS NEPEDSTAVUJE ZÁRUKU ANI ŽÁDNÝM ZPSOBEM NEOVLIVUJE TOTO ZEKNUTÍ SE ODPOVDNOSTI. VY SAMI NESETE VEŠKEROU ODPOVDNOST ZA DOSAŽENÍ PLÁNOVANÝCH VÝSLEDK A ZA INSTALACI, POUŽÍVÁNÍ A VÝSLEDKY Z TOHO ZÍSKANÉ.

8. ŽÁDNÉ DALŠÍ ZÁVAZKY. Tato smlouva nevytváí na stran spolenosti Siemens žádné jiné závazky než jsou zde výslovn uvedené.

9. OMEZENÍ ODPOVDNOSTI. SPOLENOST SIEMENS, JEJÍ ZAMSTNANCI, UDLOVATELÉ LICENCE, POBOKY NEBO ZÁSTUPCI V ŽÁDNÉM PÍPAD NENESOU ŽÁDNOU ODPOVD-NOST ZA JAKÉKOLI PÍMÉ ŠKODY, ZTRÁTY NA ZISKU, DATECH I OBCHODNÍ INNOSTI, ANI ZA NÁKLADY NA OBSTARÁNÍ NÁHRADNÍHO ZBOŽÍ NEBO SLUŽEB, ŠKODY NA MAJETKU, PERUŠENÍ OBCHODNÍ INNOSTI, NEBO ZA JAKÉKOLI ŠKODY MIMOÁDNÉ, NEPÍMÉ, NÁHODNÉ, PENALIZOVANÉ, EKONOMICKÉ REPRESIVNÍ I NÁSLEDNÉ, BEZ OHLEDU NA TO, JAK JSOU ZPSOBENÉ A ZDA VZNIKLY NA ZÁKLAD KONTRAKTU, PORUŠENÍ PRÁVA, NEDBALOSTI I JINÉ TEORIE ODPOVDNOSTI, NEBO ZDA VZNIKLY Z POUŽÍVÁNÍ NEBO NEMOŽNOSTI POUŽÍVAT LICENCOVANÝ SOFTWARE I V PÍPAD, ŽE SPOLENOST SIEMENS BYLA INFORMOVÁNA O MOŽNOSTI TAKOVÝCHTO ŠKOD. OMEZENÍ ODPOVD-NOSTI NEPLATÍ V PÍPAD A V ROZSAHU, KDY JE ODPOVDNOST SPOLENOSTI SIEMENS POVINNÁ PODLE PÍSLUŠNÉHO ZÁKONA, TJ. PODLE ZÁKONA O PRÁVNÍ ODPOVDNOSTI ZA VÝROBEK, NEBO V PÍPAD ÚMYSLNÉHO PORUŠENÍ POVINNOSTI, ÚJMY NA ZDRAVÍ NEBO ÚMRTÍ.

10. TECHNICKÁ PODPORA. Spolenost Siemens a jeho udlovatelé licencí nejsou nijak povinni poskytnout vám technickou podporu, pokud to nebylo samostatn a písemn dohodnuto mezi vámi a spoleností Siemens nebo píslušným udlovatelem licence.

Spolenost Siemens a pípadn jeho udlovatelé licence na licencovaný software mohou voln používat jakoukoli odezvu, kterou od Vás obdrží na základ vašeho pístupu a používání licencovaného softwaru, k libovolným úelm, zejména k úelm výroby, marketingu a údržby nebo podpory výrobk a služeb.

11. KONTROLA VÝVOZU. Licencovaný software mže obsahovat technické údaje a kryptografický software a v Nmecku, Evropské unii a USA podléhá kontrole vývozu a mže podléhat kontrole dovozu nebo vývozu i v jiných zemích. Zavazujete

se písn dodržovat veškeré dovozní i vývozní zákony a pedpisy. Konkrétn v rozsahu požadovaném americkými pedpisy pro správu vývozu se zavazujete, že neprozradíte ani nebudete tento licencovaný software nebo jeho libovolnou souást dodanou na základ této smlouvy exportovat nebo reexportovat do tchto zemí: (a) Kuba, Irán, Irák, Libye, Severní Korea, Súdán, Sýrie, nebo do jiných zemí (vetn oban nebo rezident v tchto zemích), do nichž USA omezily nebo zakázaly vývoz zboží i služeb.

12. PÍSLUŠNÉ ZÁKONY A SOUDY. Tato smlouva se ídí nmeckými zákony. Neplatí pro ni žádná volba zákonných pedpis pod jinou jurisdikcí. Veškeré spory vyplývající nebo se vztahující na tuto smlouvu urovnají soudy v Mnichov za pedpokladu, že jste právnická osoba nebo osoba podnikající na základ živnostenského oprávnní.

13. RZNÉ. Tato smlouva pedstavuje úplnou dohodu mezi vámi a spoleností Siemens, jež se týká licencovaného softwaru, a (i) nahrazuje všechna pedchozí nebo souasná ústní i písemná sdlení, návrhy a prohlášení týkající se daného pedmtu; a (ii) pevažuje nad veškerými rozpornými i dodatenými podmínkami jakéhokoli potvrzení nebo obdobného sdlení mezi stranami bhem platnosti této licence. Bez ohledu na výše uvedené mohou nkteré výrobky spolenosti Siemens vyžadovat, abyste souhlasili s dodatenými podmínkami prostednictvím online "balené" licence, a tyto podmínky budou doplkem této smlouvy. Bude-li kterékoli ustanovení této smlouvy shledáno neplatným, všechna ostatní ustanovení zstávají v platnosti, pokud by takováto platnost nenarušila úel této smlouvy, a tato smlouva bude prosazována v plném rozsahu pípustném podle píslušného zákona. Veškeré zmny této smlouvy jsou závazné výhradn v písemné podob a podepsané ádn povenými zástupci obou stran. Tato smlouva bude závazná a platná pro ddice, právní následce a nabyvatele práv obou stran. Neschopnost kterékoli strany prosadit jakákoli práva vyplývající z porušení kteréhokoli ustanovení této smlouvy, nebude považována za odstoupení od kterýchkoliv práv týkajících se následného porušení tohoto ustanovení nebo kteréhokoli jiného práva podle této smlouvy. Bez ohledu na cokoli, co je v rozporu s touto smlouvou, mže spolenost Siemens anebo jeho udlovatelé licence uplatnit svá práva, zejména autorská práva, obchodní známky nebo obchodní názvy, v souladu se zákonnými pedpisy v jednotlivých zemích.

## <span id="page-46-1"></span><span id="page-46-0"></span>**Strom menu**

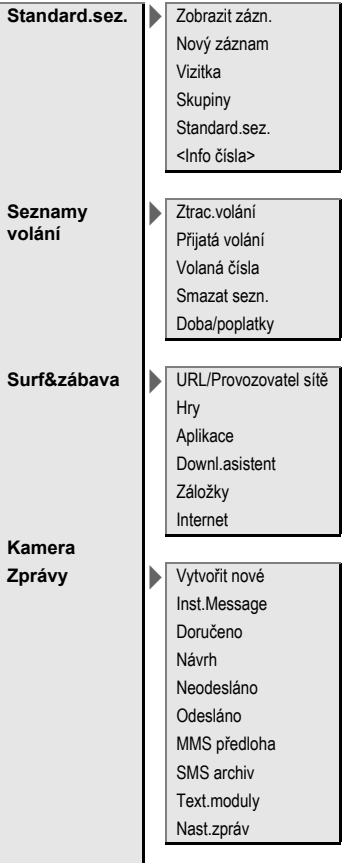

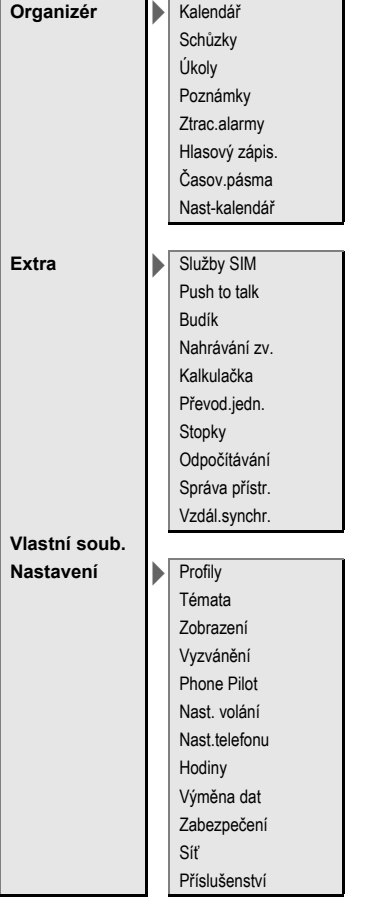

# <span id="page-48-0"></span>**Rejstřík**

### **A**

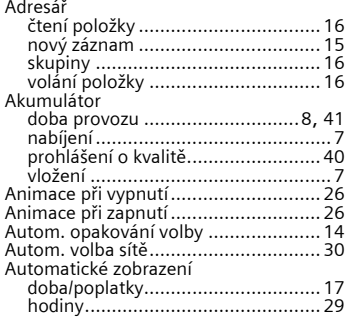

### **B**

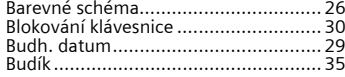

### **C**

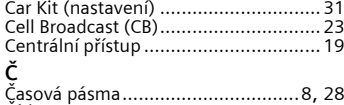

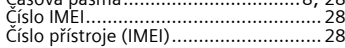

### **D**

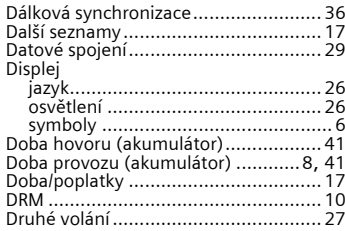

### **E**

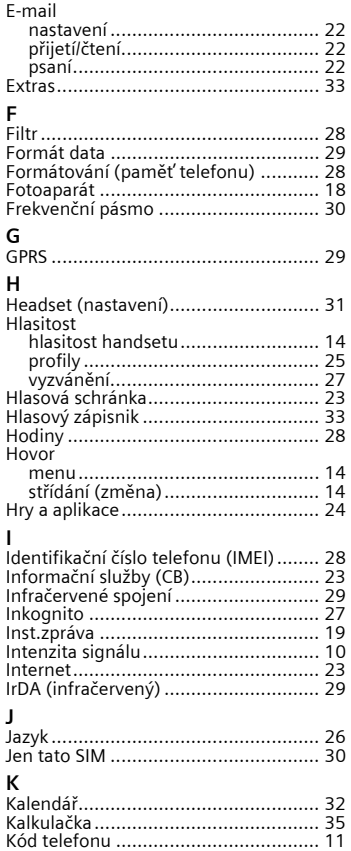

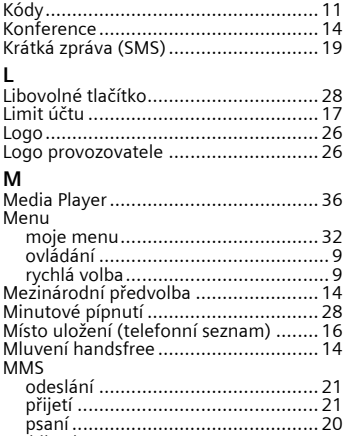

## [psaní .............................................. 20](#page-20-1) [Mobile Phone Manager ....................... 37](#page-37-2)

#### **N**

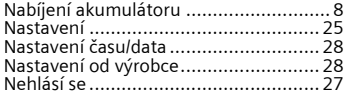

#### **O**

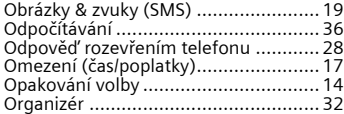

### **P**

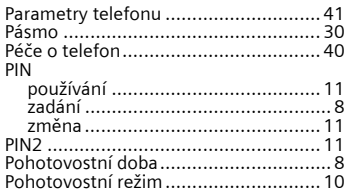

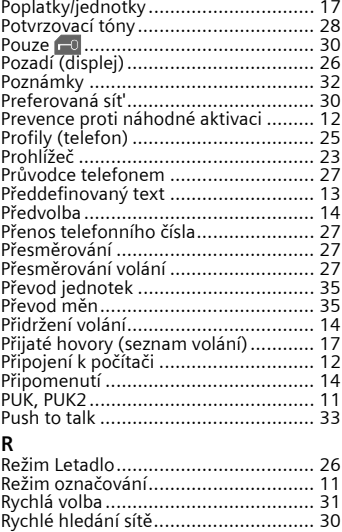

#### **S**

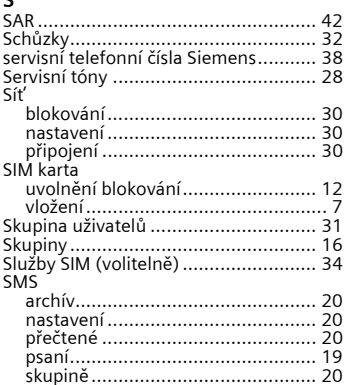

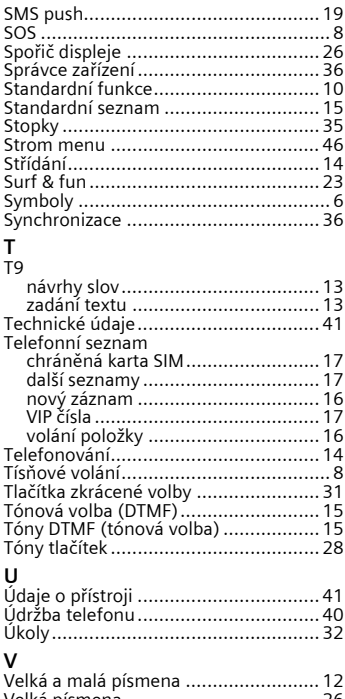

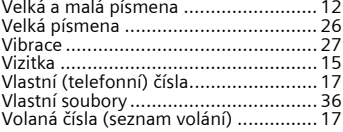

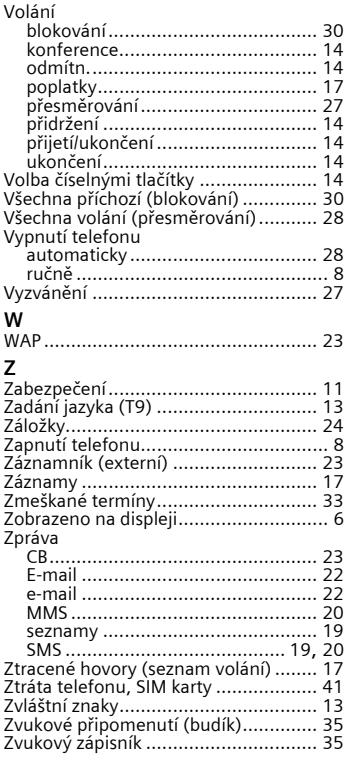